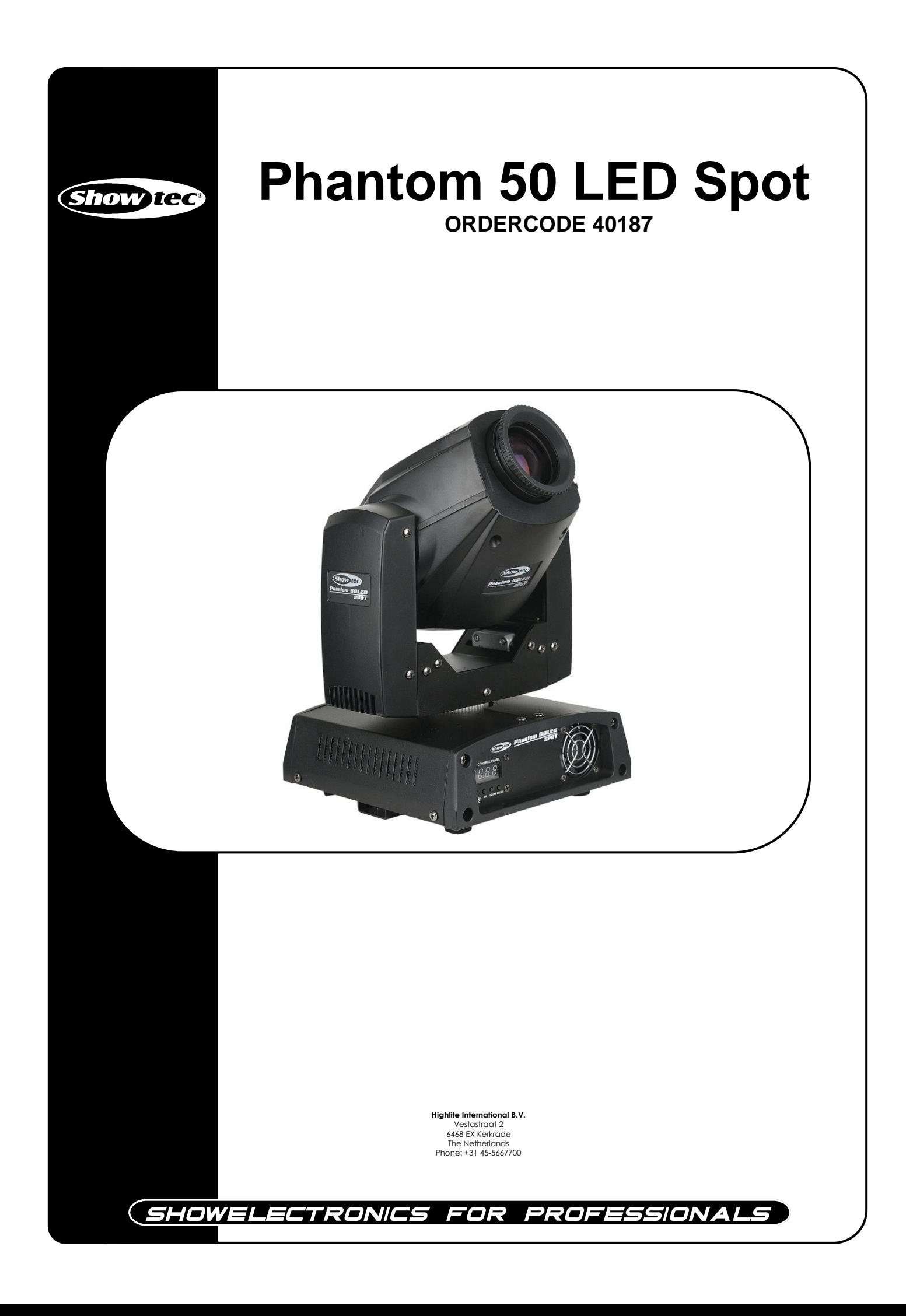

## **Herzlichen Glückwunsch!**

Sie haben ein hervorragendes und innovatives Produkt von Showtec erworben. Der Phantom 50 LED Spot von Showtec sorgt auf jeder Veranstaltung für beste Unterhaltung. Egal ob Sie eine Veranstaltung ohne großen technischen Aufwand oder eine anspruchsvolle DMX-Show planen, dieses Produkt wird die von Ihnen gewünschten Lichteffekte professionell umsetzen.

Verlassen Sie sich auf Showtec. Wir machen die besseren Beleuchtungsgeräte. Wir entwerfen und produzieren professionelle Beleuchtungsausrüstung für die Unterhaltungsindustrie. Wie bringen regelmäßig neue Produkte auf den Markt und machen alles für Ihre Zufriedenheit, die Zufriedenheit unserer Kunden.

Für weitere Informationen: [iwant@showtec.info](http://www.highlite.nl/)

Showtec bietet einige der qualitativ hochwertigsten und preiswertesten Produkte auf dem Markt an. Wenn Sie Ihre Beleuchtungsausrüstung in Zukunft noch erweitern wollen, schauen Sie am besten wieder nach den hervorragenden Produkten von Showtec.

Geben Sie sich nur mit dem Besten zufrieden - Showtec!

Ihr Showtec-Team!

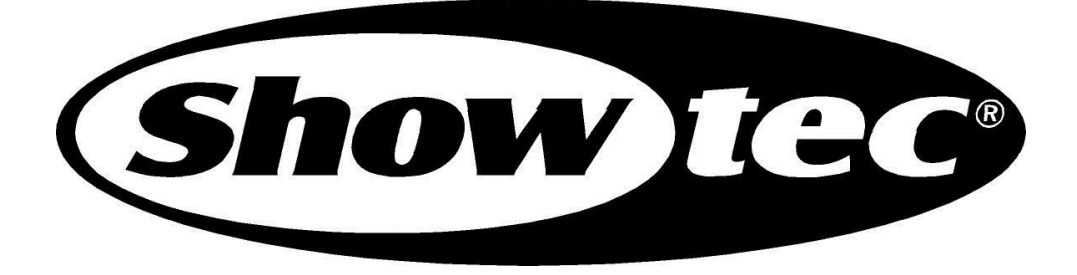

# Showtec Phantom 50 LED Spot™ Anleitung

<span id="page-2-0"></span>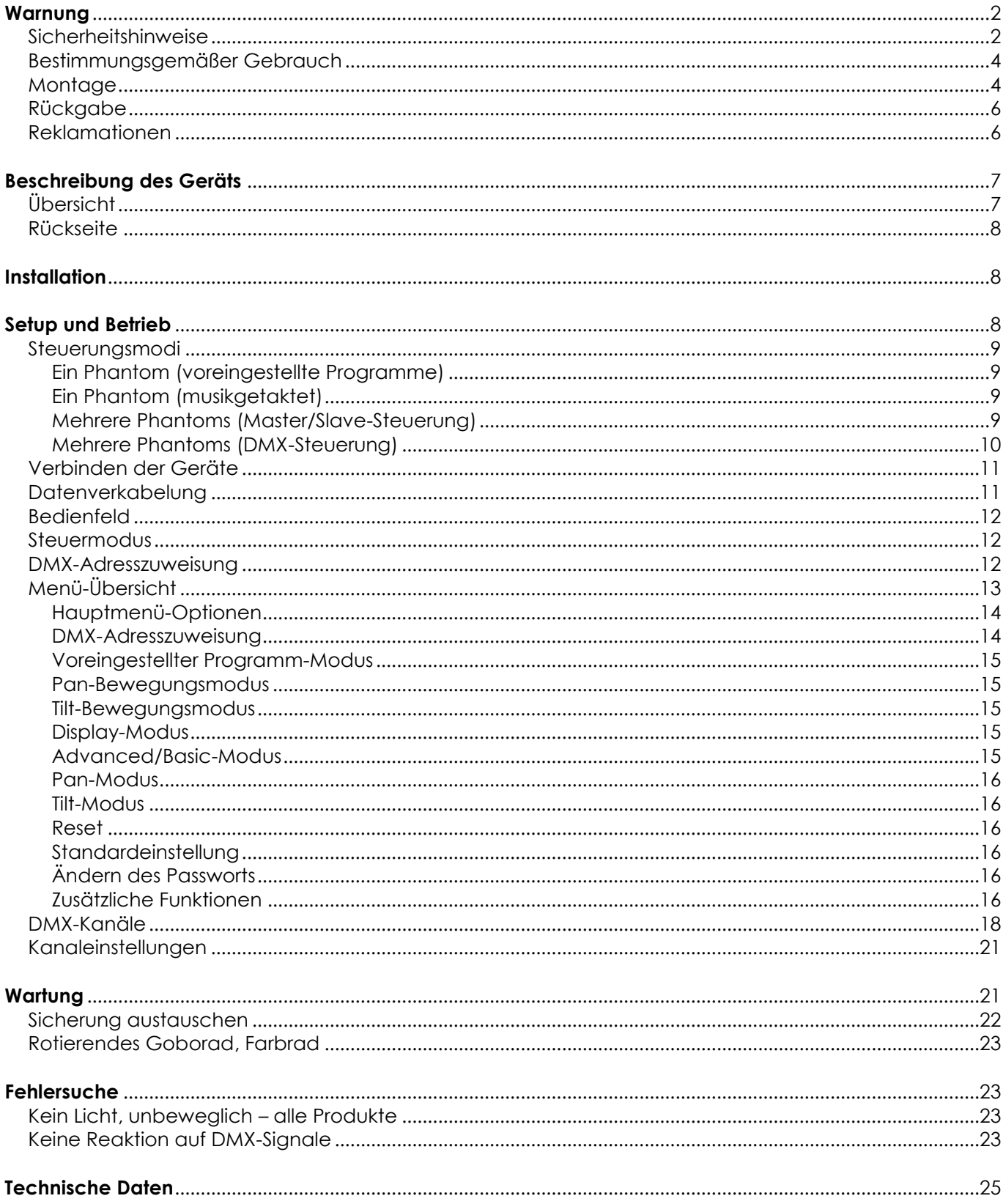

# **Warnung**

## **BITTE LESEN SIE DIESE ANLEITUNG ZU IHRER SICHERHEIT SORGFÄLTIG DURCH, BEVOR SIE DAS GERÄT ZUM ERSTEN MAL IN BETRIEB NEHMEN!**

# **Auspacken des Geräts**

Packen Sie das Gerät bitte direkt nach seinem Erhalt aus und Überprüfen Sie es auf Vollständigkeit und Unversehrtheit. Falls Sie Transportschäden an einem oder mehreren Teilen des Geräts oder der Verpackung feststellen, benachrichtigen Sie bitte unverzüglich den Verkäufer und heben Sie das Verpackungsmaterial für eine spätere Überprüfung auf. Bewahren Sie den Karton und alles dazugehörige Verpackungsmaterial auf. Falls das Produkt zurückgegeben werden muss, stellen Sie bitte sicher, dass Sie es in der Originalverpackung zurücksenden.

### **Lieferumfang:**

Showtec Phantom 50 LED Spot™ mit IEC-Stromkabel, 0,9m

- 1 Halterung zum Anbringen an einen Traversenrahmen
- Sicherheitsring
- Bedienungsanleitung

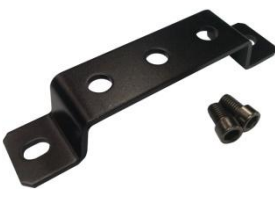

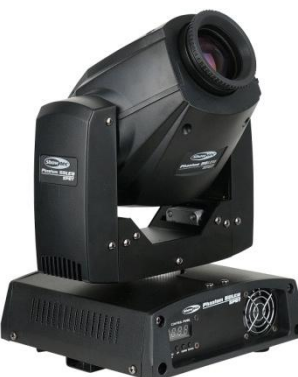

### **Voraussichtliche Nutzungsdauer der LEDs**

Die Helligkeit von LEDs lässt mit der Zeit nach. Die hauptsächliche Ursache ist HITZE, da diese den Prozess beschleunigt. Wenn LEDs sehr dicht beieinander angebracht werden, sind sie einer höheren Betriebstemperatur ausgesetzt, als wenn ein idealer Abstand eingehalten wird oder sie unter optimalen Bedingungen, also einzeln, betrieben werden. Aus diesem Grund verringert sich die Nutzungsdauer erheblich, wenn alle Farb-LEDs mit maximaler Helligkeit betrieben werden. Die unter normalen Betriebsbedingungen erreichbare Lebensdauer beträgt ca. zwischen 40.000 und 50.000 Stunden. Falls die Verlängerung der Nutzungsdauer von großer Bedeutung für Sie ist, sollten Sie darauf achten, dass die Betriebstemperatur gering gehalten wird. Dazu können eine klimatisierte Betriebsumgebung und die Verringerung der generellen Leuchtintensität beitragen.

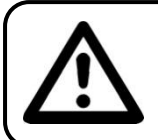

## **ACHTUNG!**

**Gerät vor Regen und Feuchtigkeit schützen! Ziehen Sie das Stromkabel ab, bevor Sie das Gehäuse öffnen!**

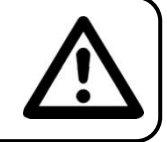

# <span id="page-3-0"></span>**Sicherheitshinweise**

Alle Personen, die dieses Gerät installieren, bedienen und warten, müssen:

- dafür qualifiziert sein
- die Anweisungen in dieser Bedienungsanleitung beachten

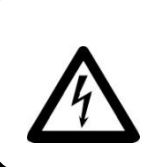

**ACHTUNG! Seien Sie vorsichtig beim Umgang mit diesem Gerät. Bei gefährlichen Netzspannungen könnten Sie beim Berühren der Kabel einen lebensgefährlichen elektrischen Schlag erhalten**!

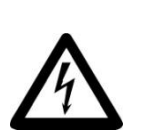

Vor der ersten Inbetriebnahme des Gerätes versichern Sie sich bitte, dass es keine Transportschäden erlitten hat. Falls das Gerät beschädigt ist, setzen Sie sich bitte mit dem Verkäufer in Verbindung und benutzen Sie es nicht.

Um den einwandfreien Betrieb des Geräts und seine sichere Bedienung zu gewährleisten, müssen die Sicherheitshinweise und Warnungen in dieser Anleitung unbedingt beachtet werden.

Bitte beachten Sie, dass wir für Schäden an dem Gerät, die durch manuelle Änderungen entstehen, keine Haftung übernehmen.

Dieses Gerät enthält keine Teile, die vom Benutzer gewartet werden können. Lassen Sie Wartungsarbeiten nur von qualifizierten Technikern durchführen.

## *WICHTIG:*

*Der Hersteller haftet nicht für Schäden, die durch die Nichtbeachtung dieser Anleitung oder unbefugte Änderungen an diesem Gerät entstehen.*

- Das Netzkabel darf nie mit anderen Kabeln in Berührung kommen! Mit dem Netzkabel und allen Verbindungen mit dem Stromnetz sollten Sie besonders vorsichtig umgehen!
- Entfernen Sie Warnungen und Informationsetiketten nicht vom Gerät.
- Der Massekontakt darf niemals abgeklebt werden.
- Heben Sie das Gerät niemals am Projektionskopf an. Die Mechanik des Geräts könnte dadurch beschädigt werden. Halten Sie das Gerät immer an den transparenten Griffen.
- Bedecken Sie die Linse unter keinen Umständen, gleichgültig mit welchem Material.
- Schauen Sie niemals direkt in die Lichtquelle.
- Achten Sie darauf, dass keine Kabel herumliegen.
- Schrauben Sie unter keinen Umständen die Schrauben des rotierenden Gobos ab, da so das Kugellager geöffnet wird.
- Führen Sie keine Objekte in die Belüftungsschlitze ein.
- Schließen Sie dieses Gerät nie an ein Dimmerpack an.
- Schalten Sie das Gerät nicht in kurzen Abständen ein und aus, da das die Lebenszeit des Geräts verkürzt.
- Berühren Sie das Gerät während des Betriebs niemals mit bloßen Händen, da es extrem heiß wird. Lassen Sie das Gerät nach Gebrauch mindestens 5 Minuten lang abkühlen, bevor Sie es berühren.
- Das Gerät keinen Erschütterungen aussetzen. Wenden Sie keine übermäßige Kraft an, wenn Sie das Gerät installieren oder verwenden.
- Benutzen Sie das Gerät nur in Innenräumen und vermeiden Sie den Kontakt mit Wasser oder anderen Flüssigkeiten.
- Überprüfen Sie, dass das Gehäuse fest verschlossen ist und dass alle Schrauben fest gedreht sind, bevor Sie das Gerät verwenden.
- Verwenden Sie das Gerät erst, nachdem Sie sich mit seinen Funktionen vertraut gemacht haben.
- Bringen Sie das Gerät nicht in die Nähe von offenen Feuern oder leicht entflammbaren Flüssigkeiten oder Gasen.
- Öffnen Sie während des Betriebs niemals das Gehäuse.
- Lassen Sie immer zumindest 50cm Freiraum um das Gerät, um die ausreichende Belüftung zu gewährleisten.
- Trennen Sie das Gerät immer vom Netz, wenn Sie es nicht benutzen oder wenn Sie es reinigen wollen! Fassen Sie das Netzkabel nur an der dafür vorgesehenen Grifffläche am Stecker an. Ziehen Sie den Stecker niemals am Kabel aus der Steckdose
- Schützen Sie das Gerät vor extremer Hitze, Feuchtigkeit oder Staub.
- Gehen Sie sicher, dass die zur Verfügung stehende Netzspannung nicht höher ist, als auf der Rückseite des Geräts angegeben.
- Das Netzkabel darf nicht gequetscht oder beschädigt werden. Überprüfen Sie das Gerät und das Netzkabel in regelmäßigen Abständen auf eventuelle Schäden.
- Falls die Linse eindeutige Schäden wie Risse oder tiefe Kratzer aufweist, durch die ihre Funktionstüchtigkeit eingeschränkt wird, muss sie ersetzt werden.
- Trennen Sie das Gerät unverzüglich von der Stromversorgung, falls es herunterfällt oder stark erschüttert wird. Lassen Sie das Gerät von einem qualifizierten Techniker auf Sicherheit überprüfen, bevor Sie es erneut in Betrieb nehmen.
- Schalten Sie das Gerät nicht sofort ein, nachdem es starken Temperaturschwankungen ausgesetzt wurde (z.B. beim Transport). Das entstehende Kondenswasser könnte das Gerät beschädigen. Schalten Sie das Gerät erst ein, wenn es Zimmertemperatur erreicht hat.
- Schalten Sie das Gerät sofort aus, wenn es nicht ordnungsgemäß funktioniert. Verpacken Sie das Gerät sorgfältig (am besten in der Originalpackung) und schicken Sie es an Ihren Showtec-Händler.
- Das Gerät darf nur von Erwachsenen verwendet werden. Der Movinghead muss außerhalb der Reichweite von Kindern angebracht werden. Lassen Sie das angeschaltete Gerät niemals unbeaufsichtigt-
- Versuchen Sie unter keinen Umständen, den Temperaturschalter oder die Sicherungen zu überbrücken.
- Verwenden Sie ausschließlich Ersatzsicherungen des gleichen Typs und der gleichen Leistung wie die bereits enthaltenen Sicherungen.
- Der Anwender ist verantwortlich für die korrekte Positionierung und den korrekten Betrieb des Phantoms. Der Hersteller haftet nicht für Schäden, die durch Fehlgebrauch oder fehlerhafte Installation verursacht werden.
- Das Gerät fällt unter Schutzklasse I. Deshalb muss das Gerät unbedingt mit dem gelb-grünen Kabel geerdet werden.
- Bei der ersten Inbetriebnahme kann es zu geringer Rauch- oder Geruchsbildung kommen. Das ist nicht ungewöhnlich und bedeutet nicht unbedingt, dass das Gerät nicht ordnungsgemäß funktioniert.
- Reparaturen, Wartungen und elektrische Anschlüsse dürfen nur von qualifizierten Technikern durchgeführt bzw. bearbeitet werden.
- GARANTIE: Ein Jahr ab Kaufdatum.

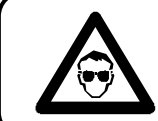

#### **ACHTUNG ! AUGENSCHÄDEN !. Schauen Sie niemals direkt in die Lichtquelle. (besonders Epileptiker)!**

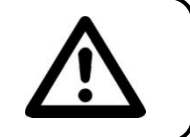

# <span id="page-5-0"></span>**Bestimmungsgemäßer Gebrauch**

- Dieses Gerät ist nicht für den Dauerbetrieb geeignet. Die Einhaltung regelmäßiger Betriebspausen erhöht die Lebensdauer des Geräts.
- Der Mindestabstand zwischen der Lichtquelle und der beleuchteten Fläche beträgt 1 Meter.
- Die maximale Umgebungstemperatur für den Betrieb beträgt *t*<sup>a</sup> = 45°C und darf auf keinen Fall überschritten werden.
- Wenn das Gerät nicht so verwendet wird wie in dieser Anleitung beschrieben, könnte es Schaden nehmen und die Garantie erlischt.
- Jegliche unsachgemäße Verwendung birgt Risiken wie z.B. Kurzschlüsse, Verbrennungen, Stromschlag, Explosionen von Lampen, Abstürze, etc.

Ihre Sicherheit und die der Personen, die Sie umgeben, sind in Gefahr!

# <span id="page-5-1"></span>**Montage**

*Beachten Sie die europäischen und internationalen Richtlinien zur Montage, dem Anbringen an Traversen und allen weiteren Sicherheitsmaßnahmen.*

*Versuchen Sie nicht, das Gerät selbst zu installieren! Lassen Sie die Installation immer von einem Vertragshändler vornehmen!*

## **Verfahrensweise:**

- Falls der Projektor von der Decke oder hohen Balken herabgelassen werden soll, muss ein professionelles Traversensystem verwendet werden
- Verwenden Sie eine Klemme, um den Projektor mithilfe der Halterung an einem Traversenrahmen zu befestigen.
- Der Projektor darf unter keinen Umständen so montiert werden, dass er frei im Raum schwingen kann.
- Das fertig montierte Gerät muss mit einer Sicherheitsvorrichtung, z.B. mit einem geeigneten Sicherheitsnetz oder einem Sicherheitskabel, gesichert werden.
- Stellen Sie immer sicher, dass der Bereich unter dem Projektor gesperrt wird und dass das Betreten dieses Bereichs verboten ist, wenn das Gerät montiert, demontiert oder gewartet wird.

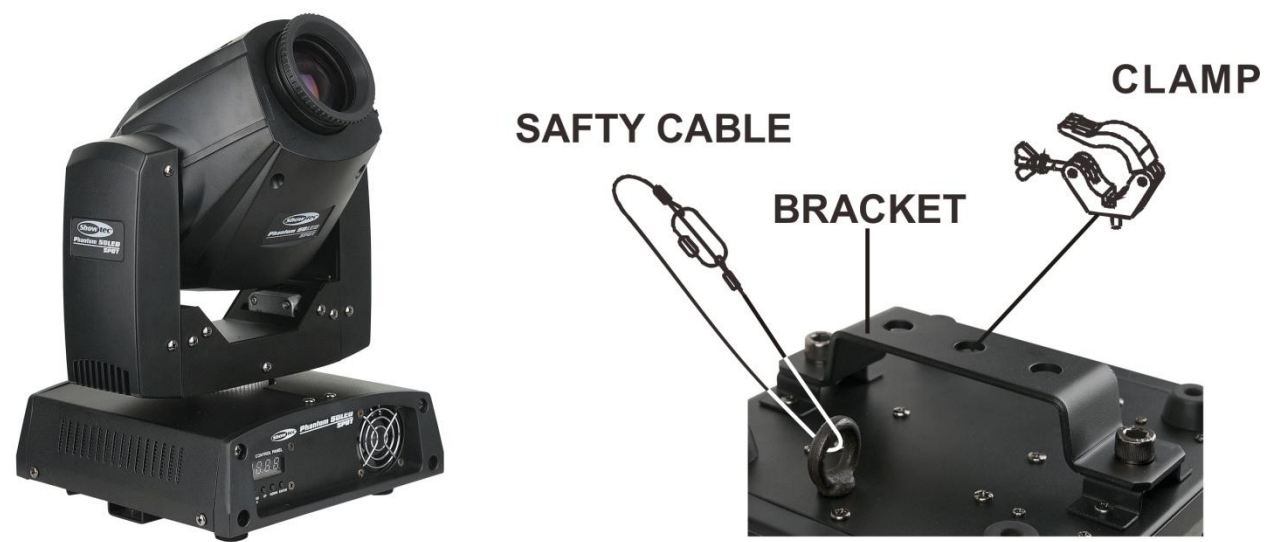

Der Phantom kann auf dem Boden einer flachen Bühne positioniert werden oder mit einer Klemme an einem Traversenrahmen befestigt werden.

## **Das Anbringen einer Klemme auf der Unterseite des Phantom-Movinghead**

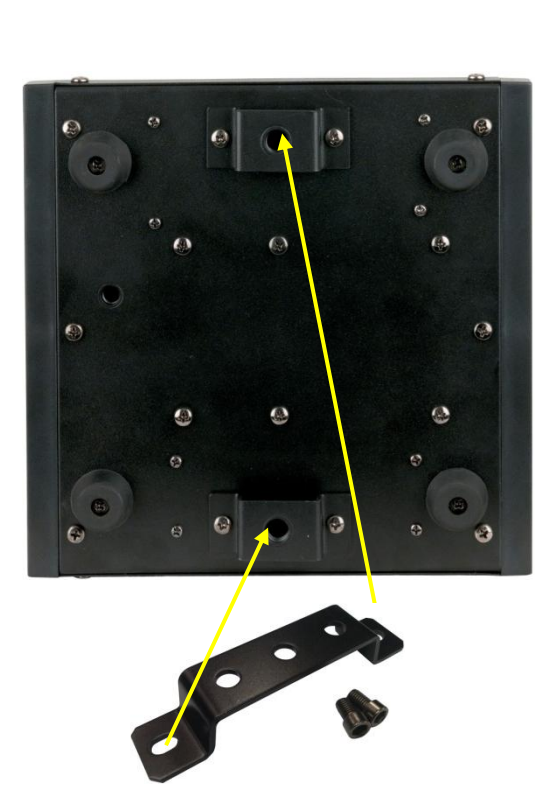

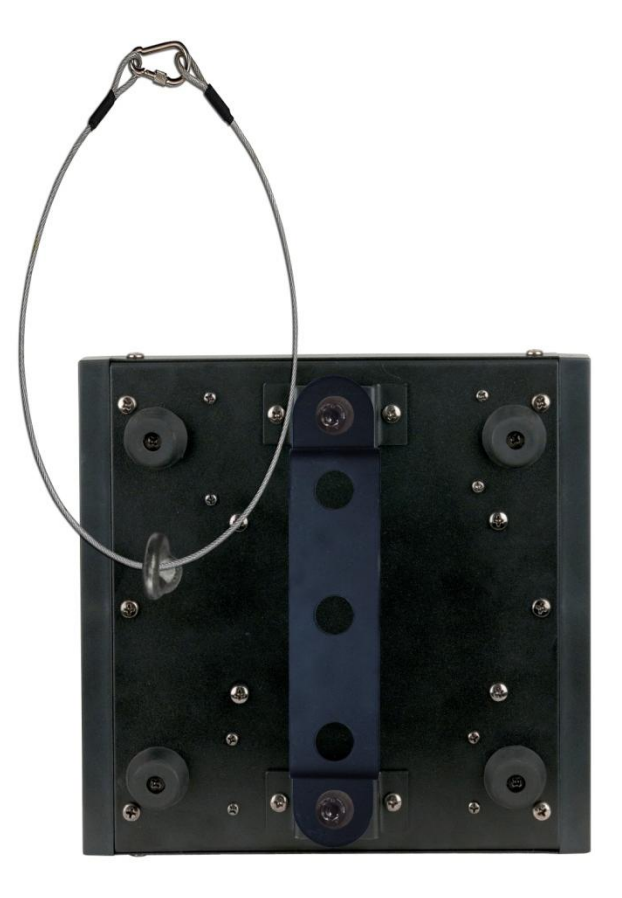

*Die unsachgemäße Installation des Geräts kann zu schweren Verletzungen und Sachschäden führen!*

#### **Netzanschlüsse**

Schließen Sie das Gerät mit dem Netzkabel an das Stromnetz an. Achten Sie immer darauf, dass die farbigen Kabel an die entsprechenden, richtigen Stellen angeschlossen sind.

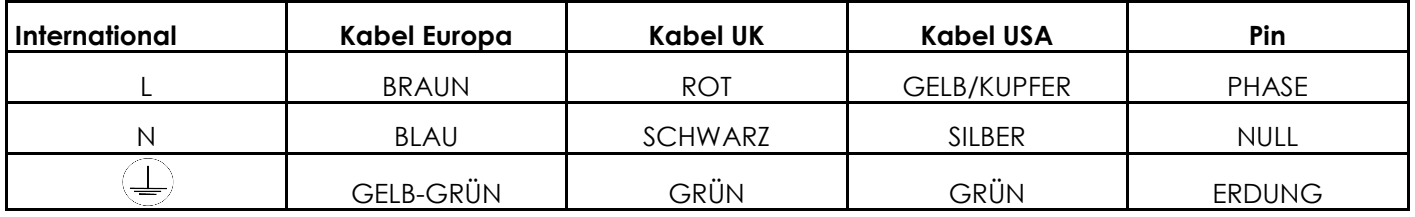

Stellen Sie sicher, dass das Gerät immer ordnungsgemäß geerdet ist!

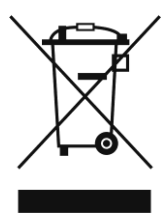

<span id="page-7-0"></span>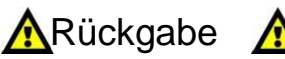

Ware, die zurückgegeben wird, muss in der Originalverpackung verschickt und freigemacht werden. Wir lassen keine Waren rückholen.

Das Paket muss eine deutlich zu erkennende RMA-Nummer bzw. Rücksendenummer aufweisen. Alle Produkte, die

keine RMA-Nummer aufweisen, werden nicht angenommen. Highlite nimmt die zurückgesendeten Waren nicht entgegen und übernimmt auch keinerlei Haftung. Rufen Sie Highlite an unter 0031-455667723 oder schreiben Sie eine E-Mail an [aftersales@highlite.nlu](mailto:aftersales@highlite.nl)nd fordern Sie eine RMA-Nummer an, bevor Sie die Ware versenden. Sie sollten die Modellnummer und die Seriennummer sowie eine kurze Begründung für die Rücksendung angeben. Verpacken Sie die Ware sorgfältig, da Sie für alle Transportschäden, die durch unsachgemäße Verpackung entstehen, haften. Highlite behält sich das Recht vor, das Produkt oder die Produkte nach eigenem Ermessen zu reparieren oder zu ersetzen. Wir empfehlen Ihnen die Verwendung von UPS-Verpackungen oder die Produkte doppelt zu verpacken. So sind Sie immer auf der sicheren Seite.

#### **Hinweis: Wenn Sie eine RMA-Nummer erhalten, geben Sie bitte die folgenden Daten auf einem Zettel an und legen Sie ihn der Rücksendung bei:**

- 1) Ihr Name
- 2) Ihre Anschrift
- 3) Ihre Telefonnummer
- 4) Eine kurze Problembeschreibung

## <span id="page-7-1"></span>**Reklamationen**

Der Kunde ist dazu verpflichtet, die empfangene Ware direkt nach Erhalt auf Fehler und/oder sichtbare Defekte zu überprüfen, oder diese Überprüfung nach dem Erhalt der Benachrichtigung, dass die Ware nun zur Verfügung steht, durchzuführen. Das Transportunternehmens haftet für Transportschäden. Deshalb müssen ihm eventuelle Schäden bei Erhalt der Warenlieferung mitgeteilt werden. Es unterliegt der Verantwortung des Kunden, das Transportunternehmen über eventuelle Transportschäden der Ware zu informieren und Ausgleichsforderungen geltend zu machen. Alle Transportschäden müssen uns innerhalb von einem Tag nach Erhalt der Lieferung mitgeteilt werden. Alle Rücksendungen müssen vom Kunden freigemacht werden und eine Mitteilung über den Rücksendegrund enthalten. Nicht freigemachte Rücksendungen werden nur entgegengenommen, wenn das vorher schriftlich vereinbart wurde.

<span id="page-7-2"></span>Reklamationen müssen uns innerhalb von 10 Werktagen nach Eingang der Rechnung auf dem Postweg oder per Fax übermittelt werden. Nach dieser Frist werden keine Reklamationen akzeptiert. Reklamationen werden nur dann bearbeitet, wenn der Kunde bis dahin seine Vertragspflichten vollständig erfüllt hat, ungeachtet des Vertrags, aus dem diese Verpflichtungen resultieren.

# **Beschreibung des Geräts**

## **Leistungsmerkmale**

Der Showtec Phantom 50 LED Spot ist ein Movinghead mit hoher Leistung und hervorragenden Effekten.

- DMX-Steuerung durch einen Standard- DMX-Controller
- Voreingestellte automatische Programme + voreingestellte musikgetaktete Programme
- Vom Anwender auswählbare Pan- und Tilt-Bereiche, 540° / 360° / 180°
- Inversion der Pan/Tilt-Bewegung
- Special: Blackout der Pan/Tilt-Bewegung
- Pan  $0^{\circ} 540^{\circ}$
- Tilt  $0^{\circ} 270^{\circ}$
- •Pan/Tilt-Auflösung: 16 Bit
- Steuerung: DMX-512, Master/Slave, musikgetaktet
- 16 voreingestellte, per DMX abrufbare Programme
- Lampe: 1 x 50W LED, weiß
- Farbrad mit 8 dichroitischen Filtern und Weiß
- Farbfunktionen: Split–Farben, Regenbogeneffekt
- Rotierendes Goborad mit 2 Glasgobos, 5 Metallgobos und offen mit Gobo-Shake-Funktion
- Rotation: bidirektional
- Prisma: 3-fach Prisma
- Gobofunktionen: Gobo-Fließeffekt, Gobo-Shake
- 8 automatische und 8 musikgetaktete Programme mit Master/Slave-Funktion
- Eine Klemmhalterung für die einfache Handhabung und Montage im Traversenrahmen.
- Lichtleistung: 18,500 Lux/m.
- Strahlungswinkel: 17°
- Leistungsaufnahme: 100-240 V AC
- Spitzenleistung: 227 Watt; kontinuierliche Leistung 185 Watt
- Dimmer: 0-100%
- Stroboskopfunktion 0-20Hz
- Fokus: Manueller Fokus
- Gehäuse: Schwarzes Metall & feuerfester Kunststoff
- Anschlüsse: XLR Data in/out (XLR 3-pin), IEC Power in
- Sicherung F2A/250V
- Gewicht: 5,64 kg
- Vom Anwender auswählbare **Basic (8CH) oder Advanced (13CH) Betriebsmodi**

## <span id="page-8-0"></span>**Übersicht**

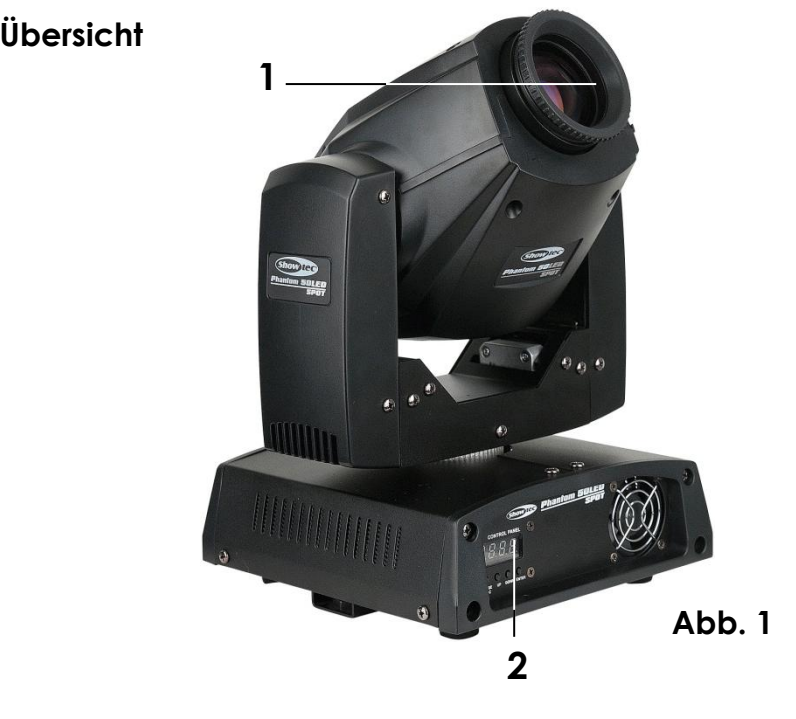

<span id="page-8-1"></span>2) Menü-Tasten + LCD-Display

## **Rückseite**

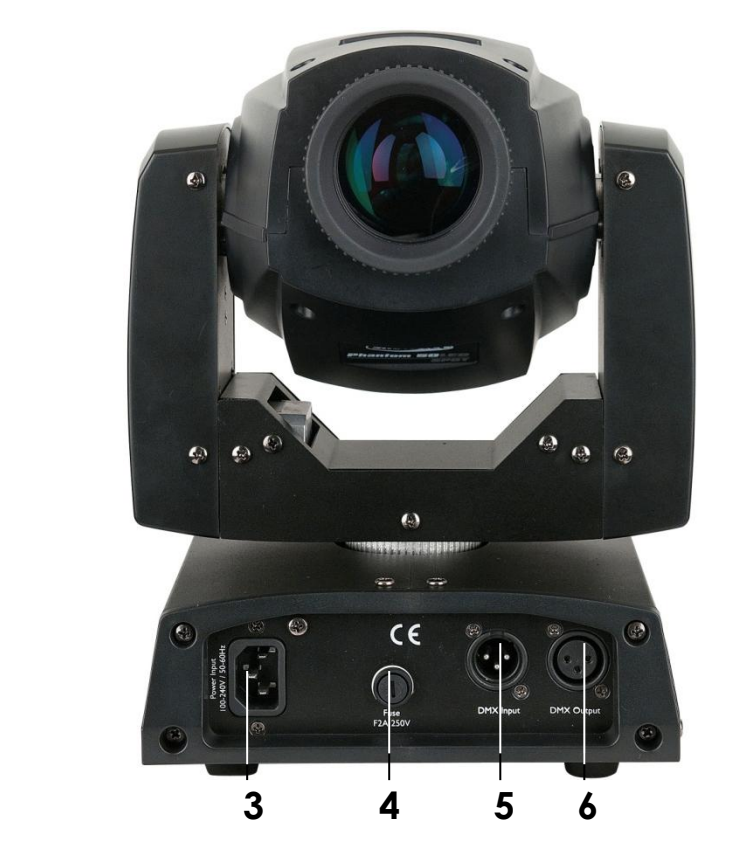

**Abb. 2**

- 3) IEC-Stromanschluss
- 4) Sicherung F2A/250V
- 5) DMX-Anschluss (IN) 3-Pin
- 6) DMX-Anschluss (OUT) 3-Pin

# <span id="page-9-0"></span>**Installation**

Entfernen Sie alle Verpackungsmaterialien von Ihrem Phantom 50 LED Spot. Versichern Sie sich, dass alle Schaumstoff- und Plastikfüllmaterialien vollständig entfernt sind. Schließen Sie alle Kabel an. **Schließen Sie die Geräte erst an das Stromnetz an, wenn sie korrekt angebracht und angeschlossen sind. Trennen Sie das Gerät immer vom Netz, bevor Sie es reinigen oder warten. Für Schäden, die durch Nichtbeachtung entstehen, wird keine Haftung übernommen.**

# <span id="page-9-1"></span>**Setup und Betrieb**

Befolgen Sie die untenstehenden Anweisungen, da Sie zum bevorzugten Betriebsmodus gehören. Versichern Sie sich immer, dass das Gerät für die örtliche Netzspannung geeignet ist (siehe Technische Daten), bevor Sie es an das Stromnetz anschließen. Ein für 120V ausgelegtes Gerät darf nicht an eine Netzspannung von 230V angeschlossen werden und umgekehrt.

<span id="page-9-2"></span>Schließen Sie das Gerät an das Stromnetz an. Das Gerät kann durch das eingebaute Mikrofon musikgetaktet gesteuert werden.

# **Steuerungsmodi**

- Es gibt 4 Modi: Selbständig (voreingestellte Programme)
	- musikgetaktet
	- Master/Slave
	- DMX512 (13 Kanäle ADVANCED oder 8 Kanäle BASIC)

## <span id="page-10-0"></span>**Ein Phantom (voreingestellte Programme)**

- **1.** Bringen Sie das Effektlicht an einem stabilen Traversenrahmen an. Lassen Sie dabei mindestens 0,5m Freiraum auf allen Seiten, um die Luftzirkulation zu gewährleisten.
- **2.** Der Phantom funktioniert selbständig, wenn er an kein DMX-Kabel angeschlossen ist. Siehe Seite 15 für mehr Informationen über die voreingestellten Programme.

## <span id="page-10-1"></span>**Ein Phantom (musikgetaktet)**

- **1.** Schließen Sie das Gerät mit dem Versorgungskabel an eine geeignete Steckdose an.
- **2.** Schalten Sie die Musik ein. Wenn die musikgetaktete Steuerung (Sound-Control) eingestellt ist, reagiert der Phantom nun auf den Rhythmus der Musik. Siehe Seite 15 für mehr Informationen über die Sound-Control-Optionen.

## <span id="page-10-2"></span>**Mehrere Phantoms (Master/Slave-Steuerung)**

- **1.** Bringen Sie das Effektlicht an einem stabilen Traversenrahmen an. Lassen Sie dabei mindestens 0,5m Freiraum auf allen Seiten, um die Luftzirkulation zu gewährleisten.
- **2.** Verbinden Sie den Phantom mit einem 3-p XLR-Kabel.
	- Die Steckerkontakte:

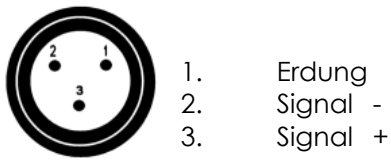

**3.** Verbinden Sie die Geräte so wie in (Abb. 3) gezeigt. Verwenden Sie ein DMX-Kabel, um die DMX- "OUT"-Buchse des ersten Geräts mit der "IN"-Buchse des zweiten Geräts zu verbinde. Wiederholen Sie diesen Vorgang, um das zweite, dritte und vierte Gerät ebenfalls zu verbinden. Mit dem Master-Gerät stehen Ihnen dieselben Funktionen wie auf Seite 15 beschrieben (voreingestellte Programme oder musikgetaktet) zur Verfügung. Das bedeutet, dass Sie den gewünschten Betriebsmodus auf dem Master-Gerät einstellen können und dass alle Slave-Geräte genauso reagieren wie das Master-Gerät.

# **Mehrere Phantoms (Master/Slave-Steuerung)**

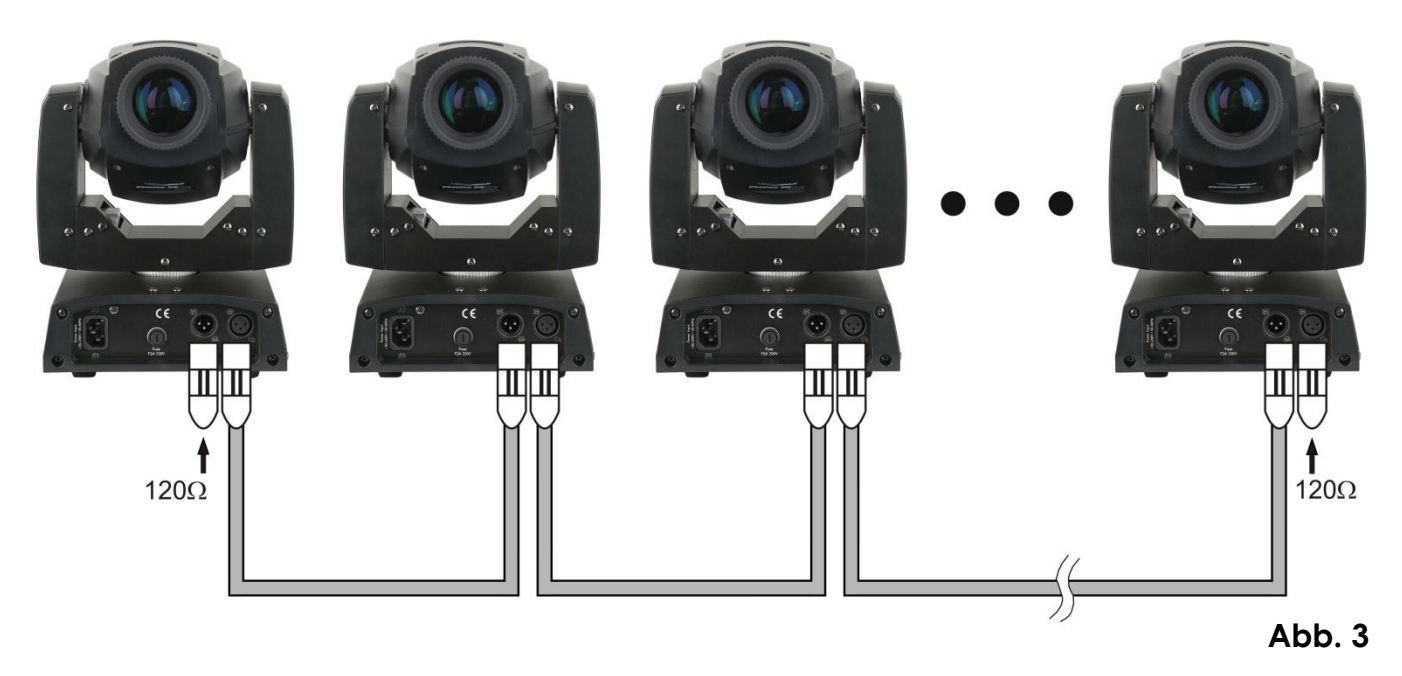

## <span id="page-11-0"></span>**Mehrere Phantoms (DMX-Steuerung)**

- **1.** Bringen Sie das Effektlicht an einem stabilen Traversenrahmen an. Lassen Sie dabei mindestens 1 Meter Freiraum auf allen Seiten, um die Luftzirkulation zu gewährleisten.
- **2.** Verwenden Sie immer ein Sicherheitskabel.
- **3.** Verbinden Sie die Phantom-Geräte und andere Geräte mit einem 3-p XLR-Kabel.

# Occupation of the XLR-connection:

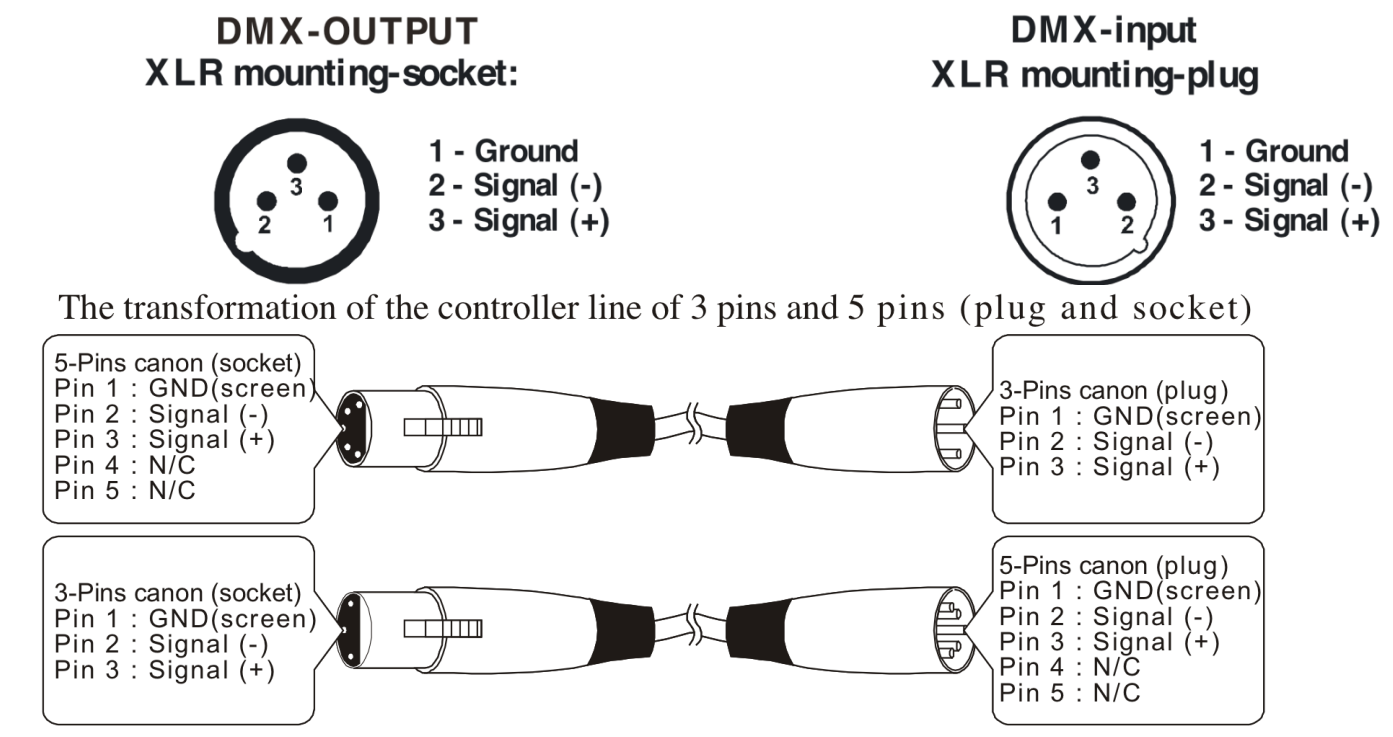

- **4.** Verbinden Sie die Geräte so wie in (Abb. 4) gezeigt. Verwenden Sie ein DMX-Kabel, um die DMX- "OUT"-Buchse des ersten Geräts mit der "IN"-Buchse des zweiten Geräts zu verbinde. Wiederholen Sie diesen Vorgang, um das zweite, dritte und vierte Gerät ebenfalls zu verbinden.
- **5.** Die Geräte an das Stromnetz anschließen: Verbinden Sie je ein Stromkabel mit dem IEC-Eingang aller Geräte und stecken Sie dann das andere Ende der Stromkabel an eine geeignete Steckdose an. Beginnen Sie dabei mit dem ersten Gerät.

Schließen Sie die Geräte erst an das Stromnetz an, wenn sie korrekt angebracht und angeschlossen sind.

## **DMX-Set-Up für mehrere Phantoms**

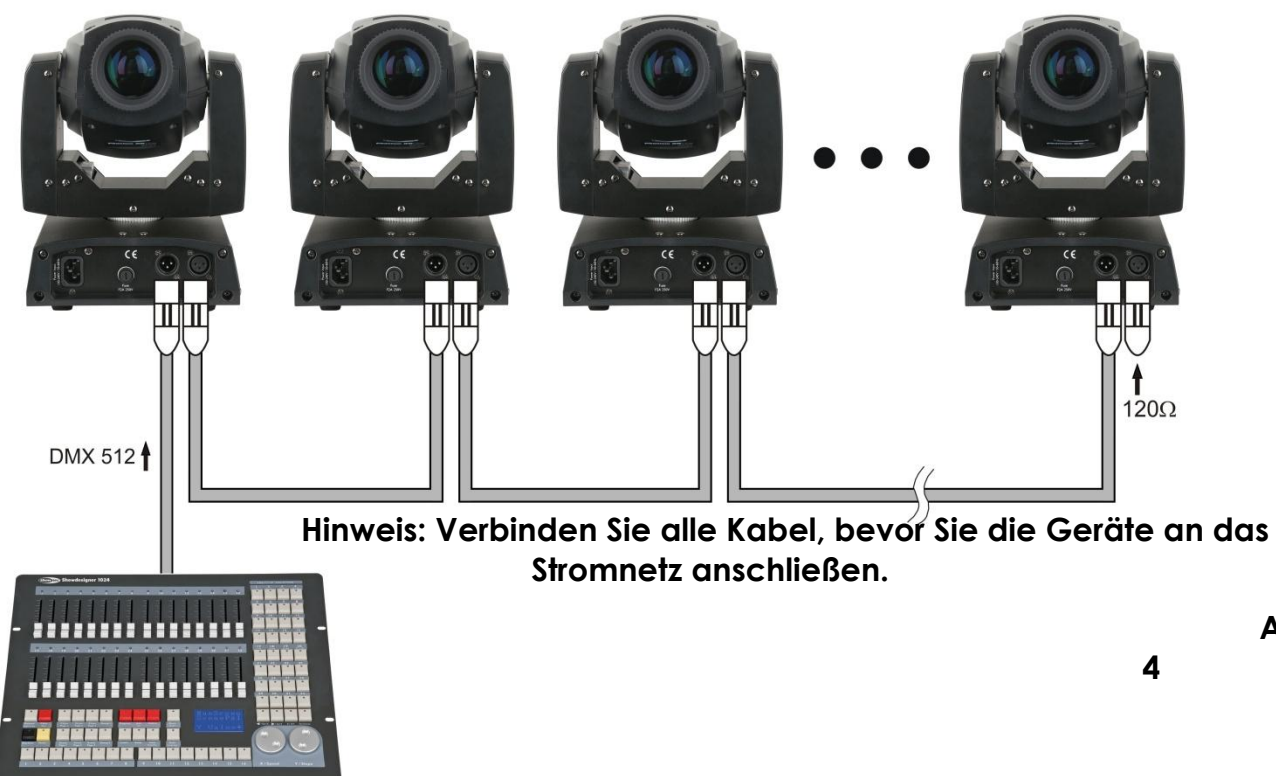

# <span id="page-12-0"></span>**Verbinden der Geräte**

Wenn Sie Licht-Shows mit einem oder mehreren Geräten mit einem DMX-512-Controller steuern oder synchronisierte Shows mit zwei oder mehren Geräten im Master/Slave-Betriebsmodus abspielen wollen, müssen Sie eine serielle Datenübertragungsleitung verwenden. Die Gesamtanzahl der von allen Geräten benötigten Kanäle legt die Zahl der Geräte fest, die die Datenübertragungsleitung unterstützen kann.

**Wichtig:** Die mit einer seriellen Datenübertragungsleitung verbundenen Geräte müssen in Reihe geschaltet sein. Gemäß dem

Standard EIA-485 sollten niemals mehr als 30 Geräte an eine Datenübertragungsleitung angeschlossen werden. Wenn Sie dennoch mehr als 30 Geräte an eine serielle Datenübertragungsleitung anschließen, ohne einen Opto-Splitter zu verwenden, verschlechtert sich eventuell die Qualität des DMX-Signals.

 **Abb.** 

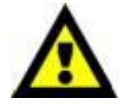

Maximale empfohlene Länge der DMX-Datenübertragungsleitung: 100 Meter Maximale empfohlene Anzahl von Phantoms an einer DMX-Datenübertragungsleitung: 30 Geräte

# <span id="page-12-1"></span>**Datenverkabelung**

Zur Verbindung der Geräte müssen Datenkabel verwendet werden. Sie können DAP –Audio zertifizierte DMX-Kabel direkt bei einem Händler erwerben oder Ihr eigenes Kabel herstellen. Wenn Sie selbst ein Kabel herstellen möchten, verwenden Sie bitte ein Datenkabel, das qualitativ hochwertige Signale übertragen kann und nicht relativ resistent gegen elektromagnetische Interferenzen ist.

### **DAP-Audio zertifizierte DMX-Datenkabel**

- Mehrzweck DAP-Audiokabel. bal. XLR/M 3 p. > XLR/F 3 p. **Artikelnummer** FL01150 (1,5m.), FL013 (3m.), FL016 (6m.), FL0110 (10m.), FL0115 (15m.), FL0120 (20m.).
- DAP-Audiokabel für anspruchsvolle Anwender. Außergewöhnliche Audio-Eigenschaften und Verbindungsstück von Neutrik®. **Artikelnummer** FL71150 (1,5m.), FL713 (3m.), FL716 (6m.), FL7110 (10m.).

Der Phantom 50 LED Spot kann im **Kontrollmodus** mit einem Controller gesteuert oder im **selbständigen Modus** ohne Controller betrieben werden.

# <span id="page-13-0"></span>**Bedienfeld**

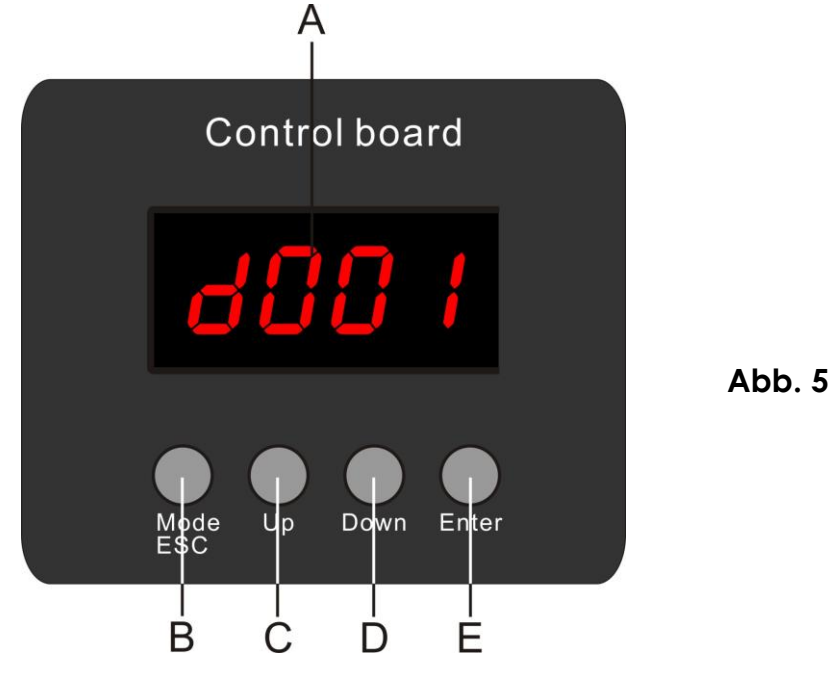

**A.** LCD-Display **D.** Down-Taste **B.** MODE/ESC-Taste **E.** ENTER-Taste **C.** Up-Taste

# <span id="page-13-1"></span>**Steuermodus**

Den Geräten werden individuelle Adressen an einer Datenübertragungsleitung zugewiesen und sie sind mit einem Controller verbunden.

Die Geräte reagieren auf das vom Controller ausgegebene DMX-Signal. (Wenn Sie eine DMX-Adresse auswählen und speichern, zeigt der Controller die gespeicherte Adresse das nächste Mal an.)

## <span id="page-13-2"></span>**DMX-Adresszuweisung**

Mit dem Bedienfeld auf der Vorderseite des Sockels können Sie dem Gerät eine DMX-Adresse zuweisen. Das ist der erste Kanal, über den der Phantom vom Controller gesteuert wird.

Achten Sie bei der Verwendung eines Controllers darauf, dass das Gerät **13** Kanäle hat.

Die DMX-Adresse muss unbedingt richtig eingestellt werden, wenn Sie mehrere Phantoms verwenden. Daher sollte die DMX-Adresse des ersten Phantom **1(001)** sein. Die DMX-Adresse des zweiten Phantom sollte **1+13=14 (014)** , die DMX-Adresse des dritten Phantom sollte **14+13=27 (027)** sein, etc.

Stellen Sie sicher, dass sich die Kanäle nicht überschneiden, damit jedes einzelne Gerät korrekt gesteuert werden kann.

Wenn zwei oder mehreren Phantoms ähnliche Adressen zugewiesen werden, reagieren sie entsprechen ähnlich.

Siehe "Adresszuweisung" in der Bedienungsanleitung.

#### **Steuerung:**

Nachdem Sie allen Phantom-Geräten eine Adresse zugewiesen haben, können Sie sie nun mit Ihrem Licht-Controller steuern.

**Hinweis:** Beim Einschalten erkennt der Phantom automatisch, ob er DMX 512-Daten empfängt. Die "**LED**" des Bedienfelds blinkt nur, wenn über den DMX-Eingang Daten empfangen werden. Falls das nicht der Fall ist, könnte eines der folgenden Probleme vorliegen:

- Das XLR-Kabel des Controllers ist nicht an den entsprechenden Phantom-Eingang angeschlossen.
- Der Controller ist ausgeschaltet oder funktioniert nicht richtig, das Kabel oder der Stecker funktionieren nicht richtig oder die Pins im Eingangstecker sind vertauscht.

**Hinweis:** Am letzten Gerät muss ein XLR-Endstecker mit einem Widerstand von 120 Ohm angebracht werden, um die korrekte Steuerung über die DMX-Datenübertragungsleitung zu gewährleisten.

# <span id="page-14-0"></span>**Menü-Übersicht**

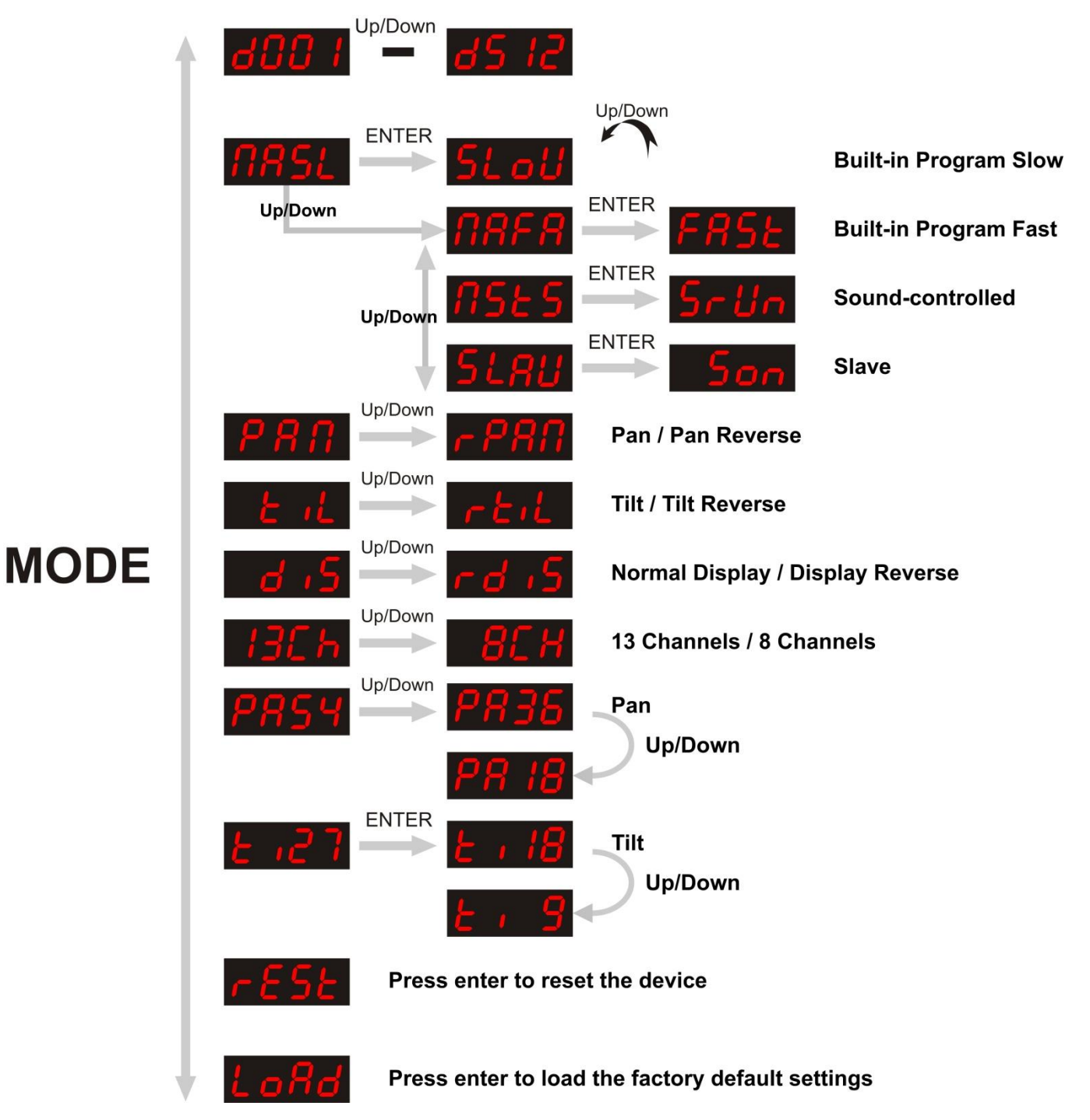

## <span id="page-15-0"></span>**Hauptmenü-Optionen**

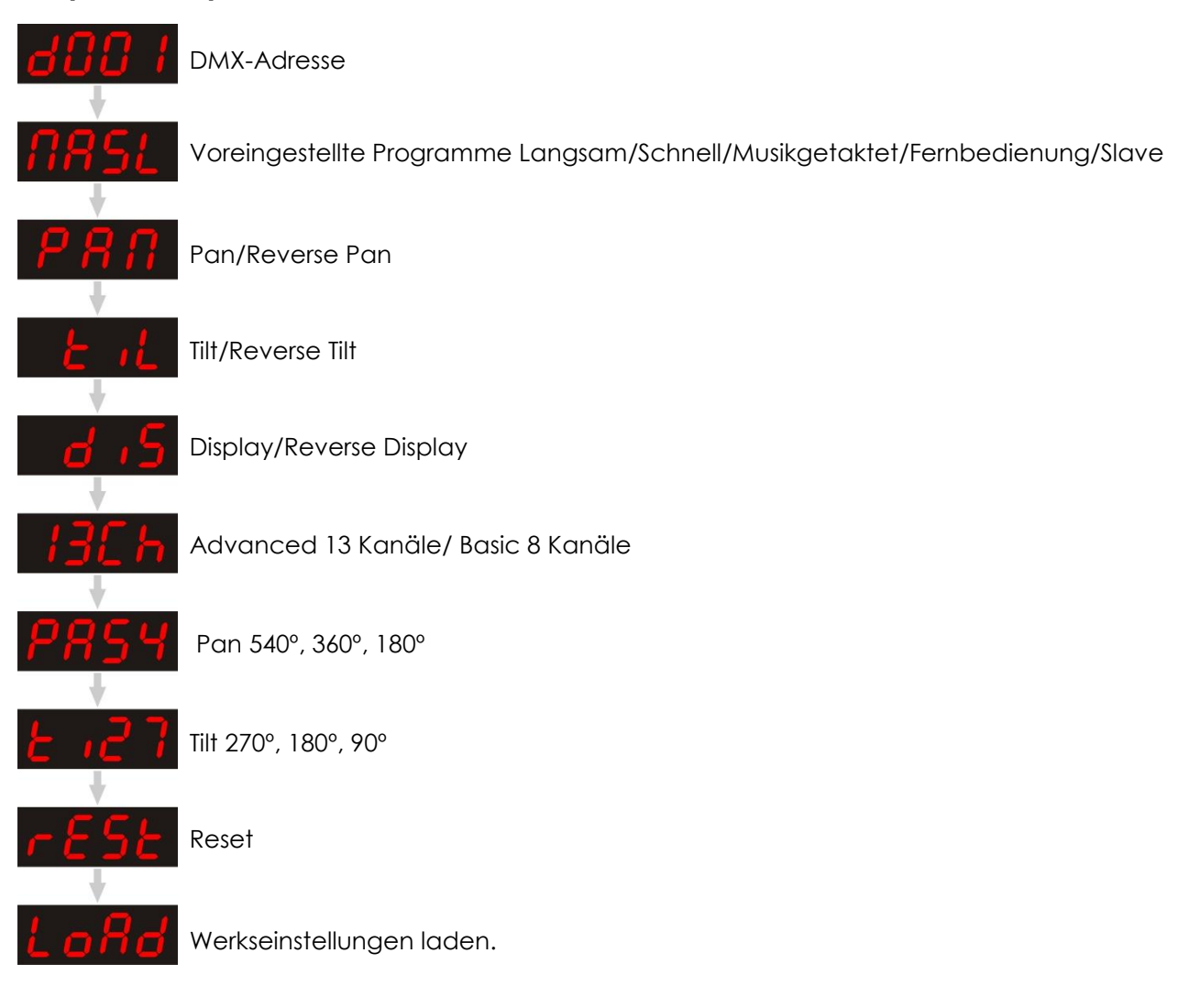

### <span id="page-15-1"></span>**DMX-Adresszuweisung**

Mit diesem Menü können Sie die DMX-Adresse zuweisen.

- 1) Drücken Sie Mode/Esc, bis das Display dan anzeigt.
- 2) Drücken Sie Enter zum Bestätigen. Sie können zwischen 512 verschiedenen DMX-Adressen auswählen. Wählen Sie mit den Up/Down-Tasten die gewünschte Adresse von **ARR I** Webland ALG 12 aus.
- <span id="page-15-2"></span>3) Wenn Sie die gewünschte DMX-Adresse ausgewählt haben, drücken Sie zum Speichern auf die Enter-Taste.

## **Voreingestellter Programm-Modus**

Der Phantom verfügt über 5 voreingestellte Programme.

Drücken Sie MODE, bis das Display **11851** anzeigt. Verwenden Sie die UP/DOWN-Tasten um eins der 5 Programme auszuwählen.

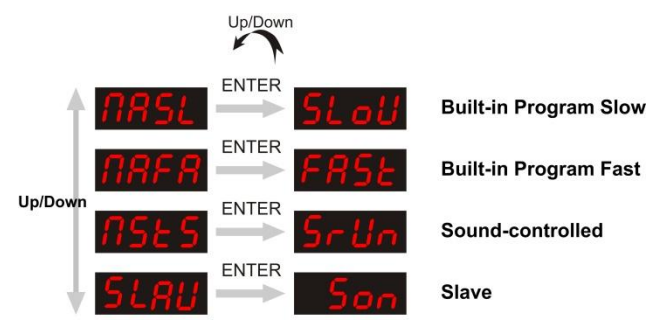

#### **Voreingestellter Programm-Modus Slow**

Wenn auf dem Display: **HASI** zu sehen ist, drücken Sie ENTER. Auf dem Display erscheint nun

Das Gerät befindet sich nun in voreingestellten langsamen Programm-Modus.

#### **Voreingestellter Programm-Modus Fast**

Wenn auf dem Display:  $\sqrt{15.5}$  zu sehen ist, drücken Sie ENTER. Auf dem Display erscheint nun

Das Gerät befindet sich nun im voreingestellten schnellen Programm-Modus.

#### **Musikgetakteter Programm-Modus (sound-conrolled)**

Wenn auf dem Display:  $\sqrt{35}$   $\leq$  zu sehen ist, drücken Sie ENTER. Auf dem Display erscheint nun

Das Gerät ist nun musikgetaktet und reagiert auf den Rhythmus der Musik.

#### **Slave-Modus**

.

.

.

.

Wenn auf dem Display:  $5L$   $H$  zu sehen ist, drücken Sie ENTER. Auf dem Display erscheint nun

Das Gerät ist nun ein Slave-Gerät und reagiert genauso wie das Master-Gerät.

#### <span id="page-16-0"></span>**Pan-Bewegungsmodus**

Wenn auf dem Display:  $\overline{P} \overline{B} \overline{B}$  angezeigt wird, befindet sich das Gerät im normalen Pan-Modus.

Wenn Sie Up/Down drücken, erscheint  $\sqrt{P}R$ , auf dem Display und die Pan-Funktion wird umgekehrt.

#### <span id="page-16-1"></span>**Tilt-Bewegungsmodus**

Wenn auf dem Display:  $\begin{bmatrix} 1 & 1 \\ 1 & 1 \end{bmatrix}$  angezeigt wird, befindet sich das Gerät im normalen Tilt-Modus.

Wenn Sie Up/Down drücken, erscheint **auf dem Display und die Tilt-Funktion wird umgekehrt.** 

### <span id="page-16-2"></span>**Display-Modus**

Wenn auf dem Display:  $\begin{bmatrix} a & b \end{bmatrix}$  angezeigt wird, befindet sich das Gerät im normalen Display-Modus.

Wenn Sie Up/Down drücken, erscheint  $\sigma$   $\sigma$  is auf dem Display und die Display-Funktion wird umgekehrt.

### <span id="page-16-3"></span>**Advanced/Basic-Modus**

Wenn auf dem Display:  $\frac{137}{h}$  angezeigt wird, verfügt das Gerät über 13 Kanäle.

Wenn Sie Up/Down drücken, erscheint  $\overline{H}H$  auf dem Display und das Gerät verfügt nun über 8 Kanäle.

## <span id="page-17-0"></span>**Pan-Modus**

Wenn auf dem Display:  $PAGH$  angezeigt wird, beträgt der Pan-Bereich 540°.

Wenn Sie Up/Down drücken und  $\sqrt{P}{H}$   $\frac{1}{2}$  auf dem Display erscheint, beträgt der Pan-Bereich 360°.

Wenn Sie Up/Down drücken und  $\overline{PH}$   $\overline{H}$  auf dem Display erscheint, beträgt der Tilt-Bereich 180°.

#### <span id="page-17-1"></span>**Tilt-Modus**

Wenn auf dem Display:  $\mathbb{R}$   $\mathbb{R}^2$   $\mathbb{R}$  angezeigt wird, beträgt der Tilt-Bereich 270°.

Wenn Sie Up/Down drücken und  $\frac{1}{2}$   $\frac{1}{2}$  auf dem Display erscheint, beträgt der Tilt-Bereich 180°.

Wenn Sie Up/Down drücken und  $\frac{1}{4}$ ,  $\frac{1}{4}$  auf dem Display erscheint, beträgt der Tilt-Bereich 90°.

### <span id="page-17-2"></span>**Reset**

Wenn auf dem Display:  $\mathcal{F} \mathsf{S}$  angezeigt wird und Sie ENTER drücken, wird das Gerät zurückgesetzt.

### <span id="page-17-3"></span>**Standardeinstellung**

Wenn auf dem Display:  $\mathbf{a}$   $\mathbf{a}$   $\mathbf{a}$  angezeigt wird und Sie ENTER drücken, werden die Werkseinstellungen wiederhergestellt.

### <span id="page-17-4"></span>**Ändern des Passworts**

Das ist eine zusätzliche Funktion. Halten Sie **MODE/ESC** 2 Sekunden lang gedrückt. Auf dem Display erscheint nun 0000. Drücken Sie die Up-Taste, um den Zahlenwert zu ändern. Drücken Sie die Down-Taste, um die nächste Ziffer einzustellen. Geben Sie das **Passwort 2323** ein.

Es wird ein neues Menü geöffnet, durch das Sie mit der **MODE/ESC** –Taste scrollen können.

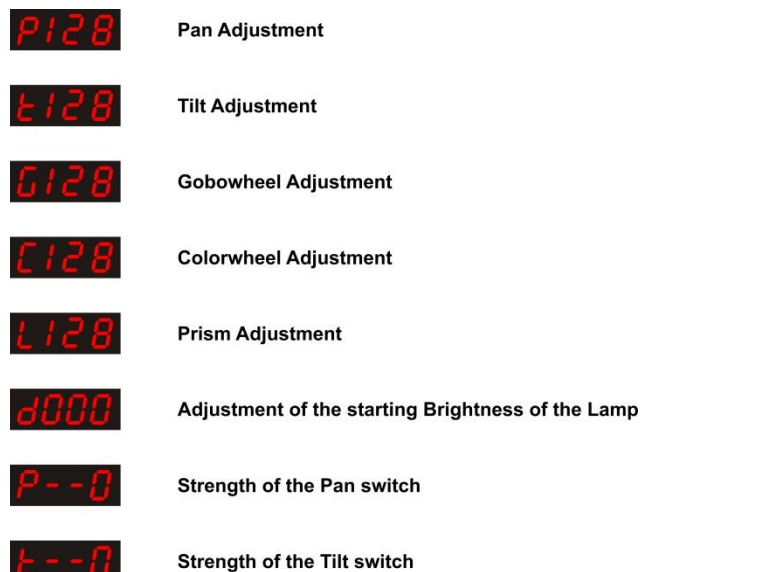

Drücken Sie die Up/Down-Taste, um einen bestimmten Zahlenwert zu ändern. Drücken Sie ENTER um die Einstellungen zu speichern. Diese Option wird automatisch nach 10 Sekunden geschlossen.

## <span id="page-17-5"></span>**Zusätzliche Funktionen**

Das ist eine zusätzliche Funktion. Halten Sie **MODE/ESC** 2 Sekunden lang gedrückt. Auf dem Display erscheint nun 0000.

Drücken Sie die Up-Taste, um den Zahlenwert zu ändern. Drücken Sie die Down-Taste, um die nächste Ziffer einzustellen.

Geben Sie das **Passwort 2322** ein.

Drücken Sie die Up/Down-Taste, um einen bestimmten Zahlenwert zu ändern.

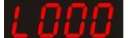

#### Half a step Prism motor adjustment

<span id="page-18-0"></span>Drücken Sie ENTER um die Einstellungen zu speichern. Diese Option wird automatisch nach 10 Sekunden geschlossen.

# **DMX-Kanäle**

# 13 Kanäle (**1354**)

#### **Kanal 1 – Horizontale Bewegung (Pan)**

Schieben Sie den Schiebeschalter nach oben, um den Movinghead horizontal (PAN) zu bewegen. Allmähliche Einstellung zwischen den Enden des Schiebeschalters (0-255, 128 – Mitte). Der Movinghead kann 540° gedreht und bei jeder beliebigen Position angehalten werden.

#### **Kanal 2 – Senkrechte Bewegung (Tilt)**

Schieben Sie den Schiebeschalter nach oben, um den Movinghead senkrecht (TILT) zu bewegen. Allmähliche Einstellung zwischen den Enden des Schiebeschalters (0-255, 128 – Mitte). Der Movinghead kann 270° gedreht und bei jeder beliebigen Position angehalten werden.

### **Kanal 3 – Pan Feineinstellung 16bit**

#### **Kanal 4 – Tilt Feineinstellung 16bit**

#### **Kanal 5 – PAN/TILT-Geschwindigkeit**

0-255 Von max. Geschwindigkeit (0) bis min. Geschwindigkeit (255)

#### **Kanal 6 - Farbrad**

Durch den Schiebeschalter gesteuerte lineare Farbänderung. Von 128 bis 255 dreht sich das Farbrad gleichmäßig und erzeugt einen sogenannten "Regenbogeneffekt".

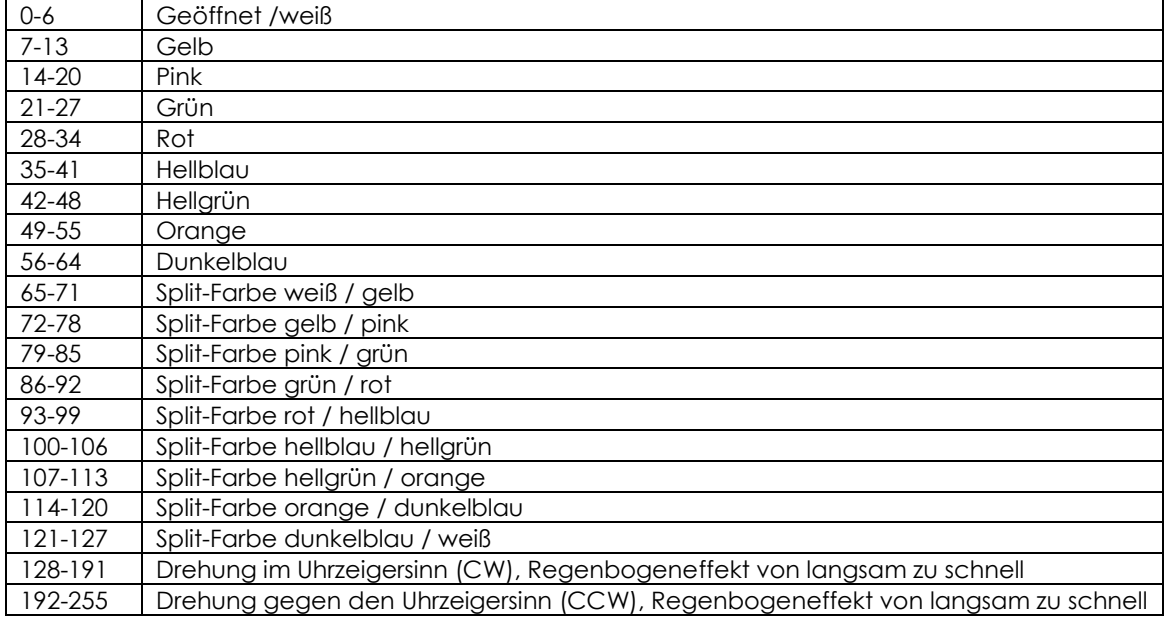

### **Kanal 7 – Shutter / Strobe (Dimmer muss geöffnet sein**  $\bigwedge$ **)**

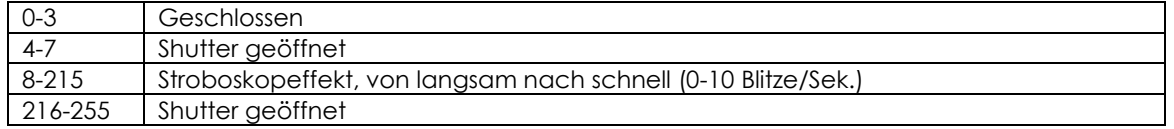

#### **Kanal 8 - Lichtintensität**

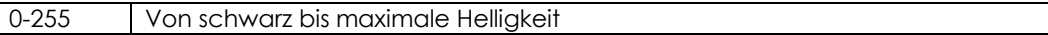

### **Kanal 9 – Rotierendes Goborad + Gobo-Shake**

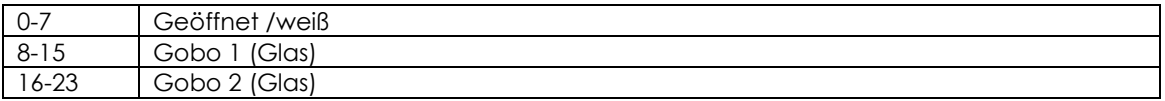

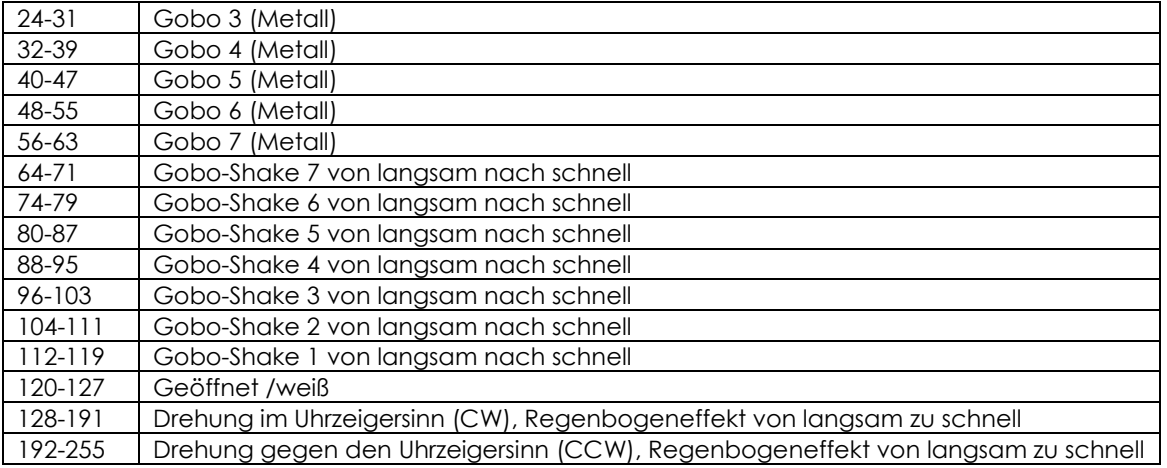

## **Kanal 10 - Goborotation**

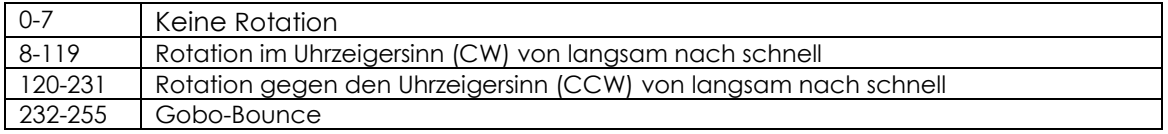

### **Kanal 11 - Prisma**

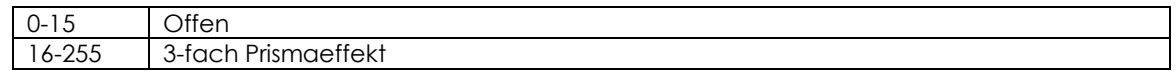

## **Kanal 12 - Kanalfunktionen**

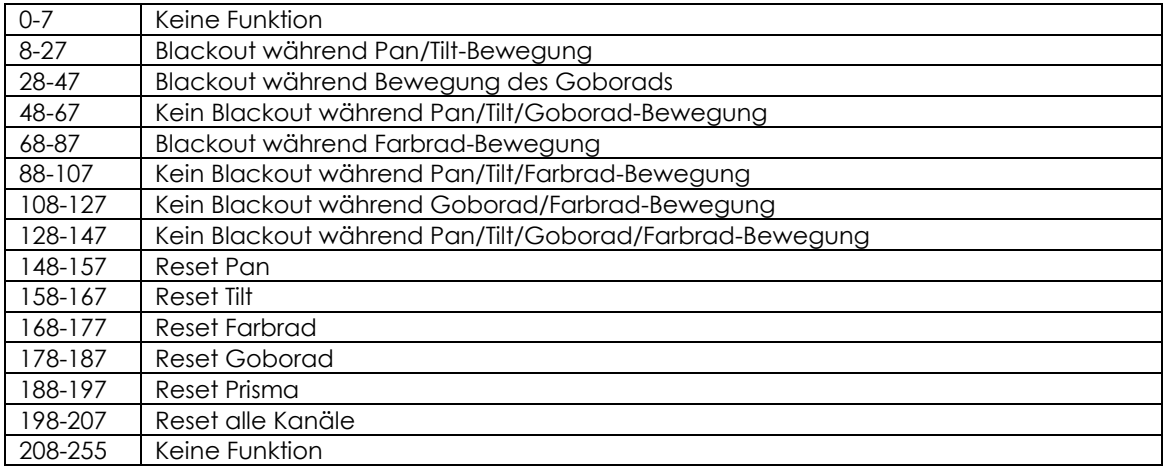

# **Kanal 13 – Voreingestellte Programme und musikgetaktete Programme**

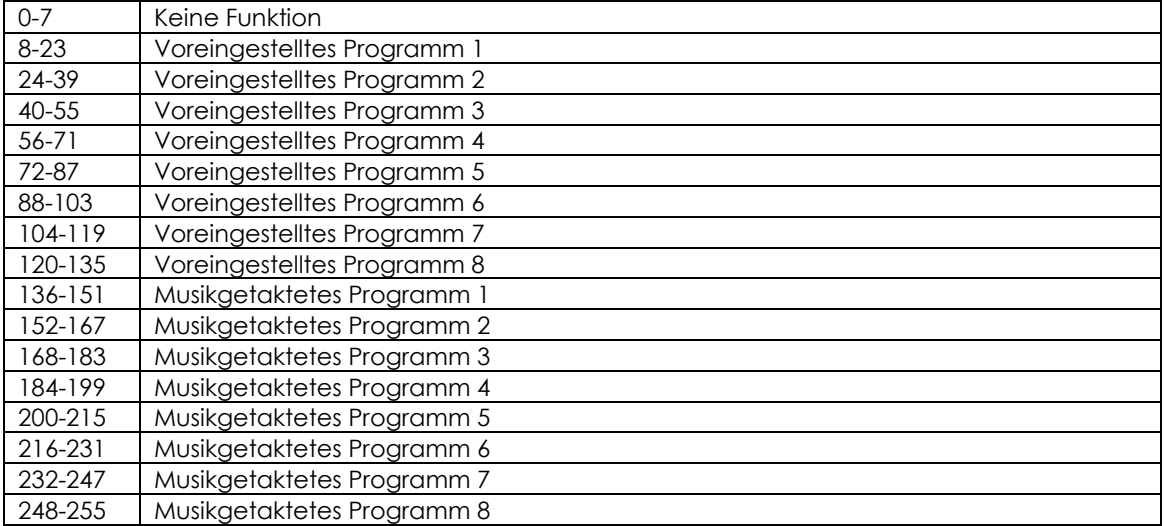

# **8 Kanäle ( )**

### **Kanal 1 – Horizontale Bewegung (Pan)**

Schieben Sie den Schiebeschalter nach oben, um den Movinghead horizontal (PAN) zu bewegen. Allmähliche Einstellung zwischen den Enden des Schiebeschalters (0-255, 128 – Mitte). Der Movinghead kann 540° gedreht und bei jeder beliebigen Position angehalten werden.

#### **Kanal 2 – Senkrechte Bewegung (Tilt)**

Schieben Sie den Schiebeschalter nach oben, um den Movinghead senkrecht (TILT) zu bewegen. Allmähliche Einstellung zwischen den Enden des Schiebeschalters (0-255, 128 – Mitte). Der Movinghead kann 270° gedreht und bei jeder beliebigen Position angehalten werden.

#### **Kanal 3 - Farbrad**

Durch den Schiebeschalter gesteuerte lineare Farbänderung. Von 128 bis 255 dreht sich das Farbrad gleichmäßig und erzeugt einen sogenannten "Regenbogeneffekt".

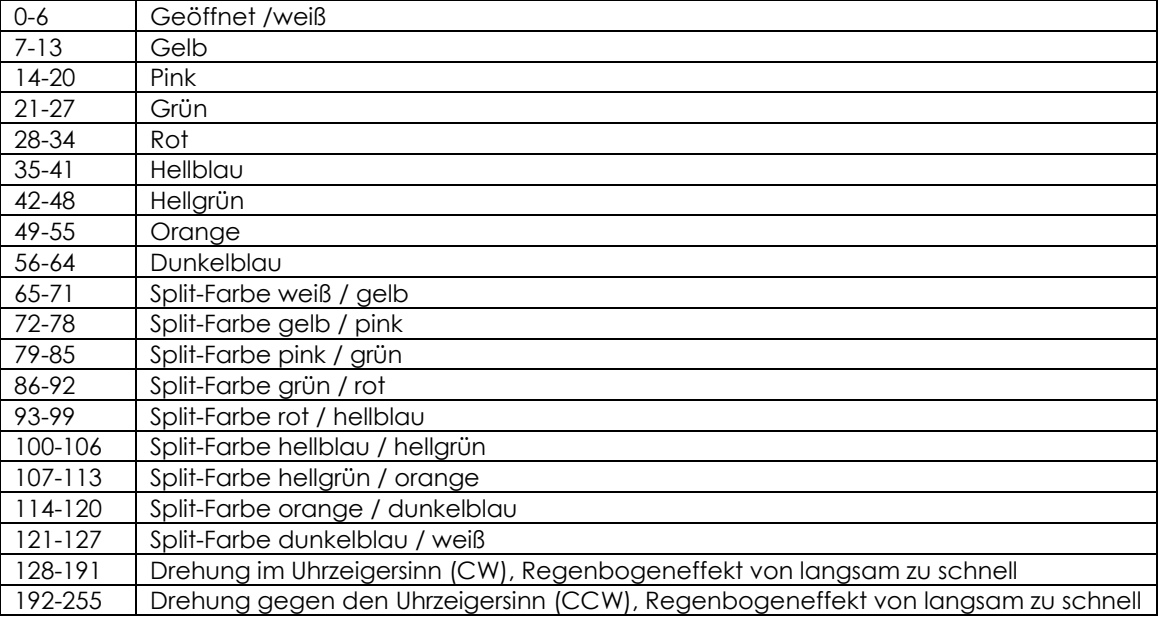

# Kanal 4 – Shutter / Strobe (Dimmer muss geöffnet sein **A**)

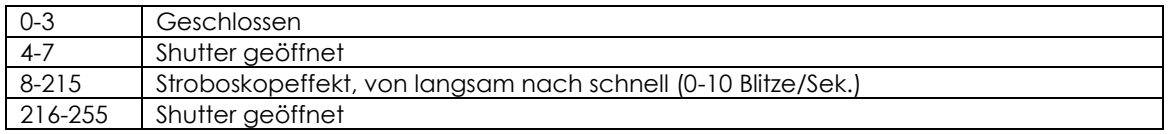

### **Kanal 5 - Lichtintensität**

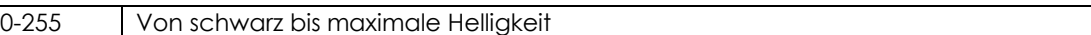

#### **Kanal 6 – Rotierendes Goborad + Gobo-Shake**

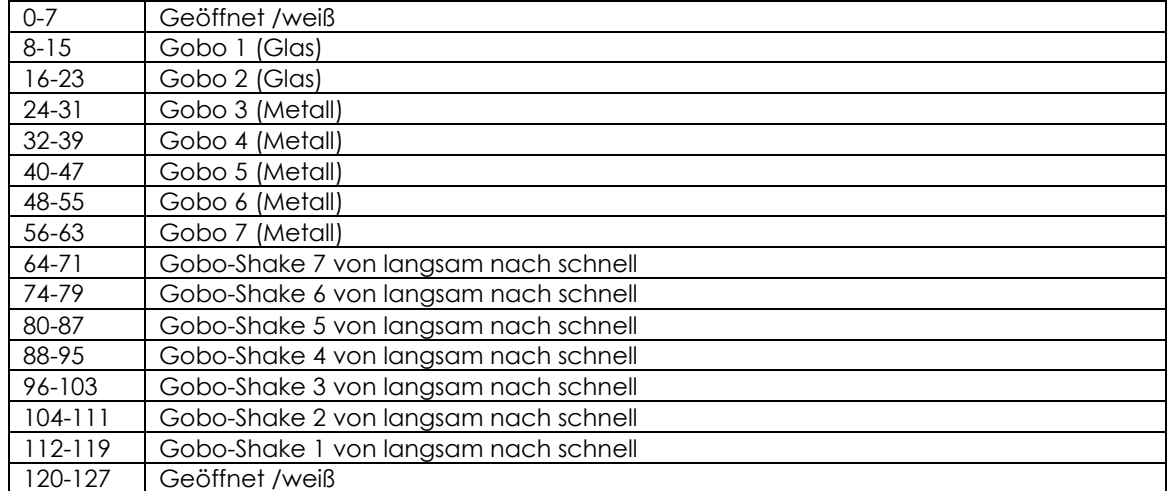

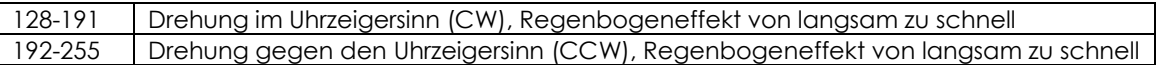

#### **Kanal 7 - Goborotation**

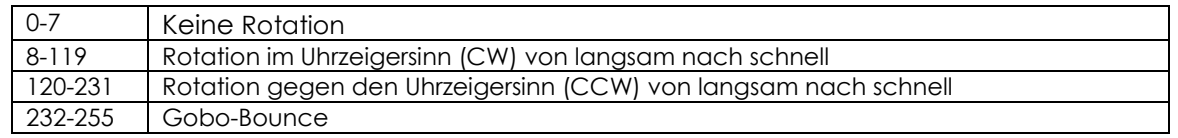

#### **Kanal 8 - Prisma**

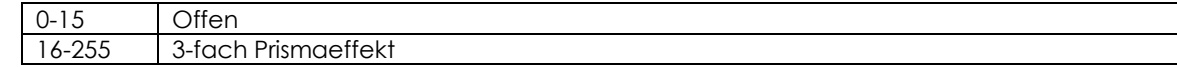

### <span id="page-22-0"></span>**Kanaleinstellungen**

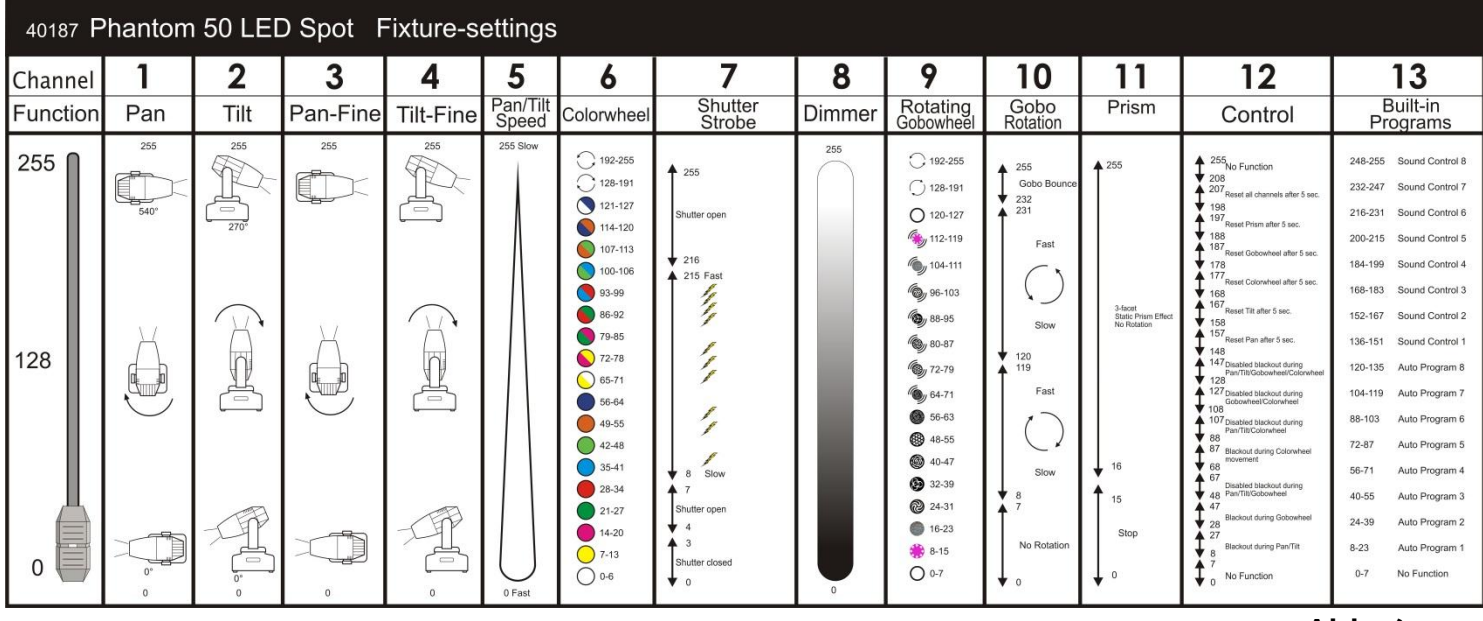

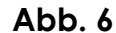

# <span id="page-22-1"></span>**Wartung**

Der Bediener muss sicherstellen, dass alle sicherheitsrelevanten und maschinentechnischen Vorrichtungen jeweils nach einem Jahr einer technischen Abnahmeprüfung durch qualifiziertes Personal unterzogen werden.

Der Bediener muss sicherstellen, dass alle sicherheitsrelevanten und maschinentechnischen Vorrichtungen einmal jährlich durch qualifiziertes Personal überprüft werden.

Bei der Überprüfung müssen die nachfolgenden Punkte betrachtet werden:

- **1.** Alle Schrauben, die für die Installation des Geräts oder von Teilen des Geräts verwendet werden, müssen fest sitzen und dürfen nicht korrodiert sein.
- **2.** Weder das Gehäuse noch die Befestigungen oder die Stellen, an denen das Gerät befestigt ist, dürfen Verformungen aufweisen.
- **3.** Mechanisch bewegte Bauteile wie Achsen, Linsen, etc. dürfen keinerlei Verschleißspuren aufweisen.
- **4.** Die Netzkabel müssen unbeschädigt sein und dürfen keine Anzeichen von Materialermüdung aufweisen.

Der Phantom 50 LED Spot von Showtec ist annähernd wartungsfrei. Dennoch sollte das Gerät regelmäßig gereinigt werden. Falls das Gerät nicht regelmäßig gereinigt wird, verringert sich die Lichtleistung des Geräts mit der Zeit erheblich. Trennen Sie das Gerät vom Netz und wischen Sie es mit einem feuchten Tuch ab. Tauchen Sie das Gerät niemals in eine Flüssigkeit. Reinigen Sie die Linse mit Glasreiniger und einem weichen Lappen. Verwenden Sie keinen Alkohol oder Lösungsmittel. Da Nebelfluid generell Rückstände hinterlässt und so die Lichtleistung schnell verringert, sollte die vordere Linse einmal in der Woche gereinigt werden.

Die Lüfter, das Farbrad, das Goborad, die Gobos und die innen liegenden Linsen sollten einmal im Monat mit einem weichen Pinsel gereinigt werden.

Innen liegende Bauteile sollten einmal jährlich mit einem kleinen Pinsel und einem Staubsauger gereinigt werden.

Die Anschlüsse sollten ebenfalls regelmäßig gereinigt werden. Trennen Sie das Gerät vom Netz und wischen Sie den DMX- und den Audio-Eingang mit einem feuchten Tuch ab. Versichern Sie sich, dass alle Anschlüsse vollständig trocken sind, bevor Sie das Geräte mit anderen Geräten verbinden oder wieder ans Netz anschließen.

### <span id="page-23-0"></span>**Sicherung austauschen**

Durch Überspannungen, Kurzschlüsse oder ungeeignete Netzanschlüsse kann eine Sicherung durchbrennen. Das Gerät funktioniert nicht, wenn die Sicherung durchgebrannt ist. Falls bei Ihrem Gerät eine Sicherung durchbrennt, führen Sie die folgenden Schritte durch.

- **1.** Ziehen Sie den Netzstecker ab.
- **2.** Führen Sie einen flachen Schraubendreher in einen Schlitz der Sicherungsabdeckung ein und drehen Sie den Schraubendreher nach links, während Sie gleichzeitig vorsichtig drücken (drehen und drücken). Die Sicherung kommt nun zum Vorschein.
- **3.** Entfernen Sie die alte Sicherung. Wenn Sie braun oder milchig aussieht, ist sie durchgebrannt.
- **4.** Setzen Sie die neue Sicherung in die Halterung ein. Schließen Sie die Abdeckung. Versichern Sie sich, dass Sie eine Sicherung desselben Typs und mit den gleichen Spezifikationen verwenden. Beachten Sie dafür das Etikett mit den technischen Daten.

<span id="page-24-0"></span>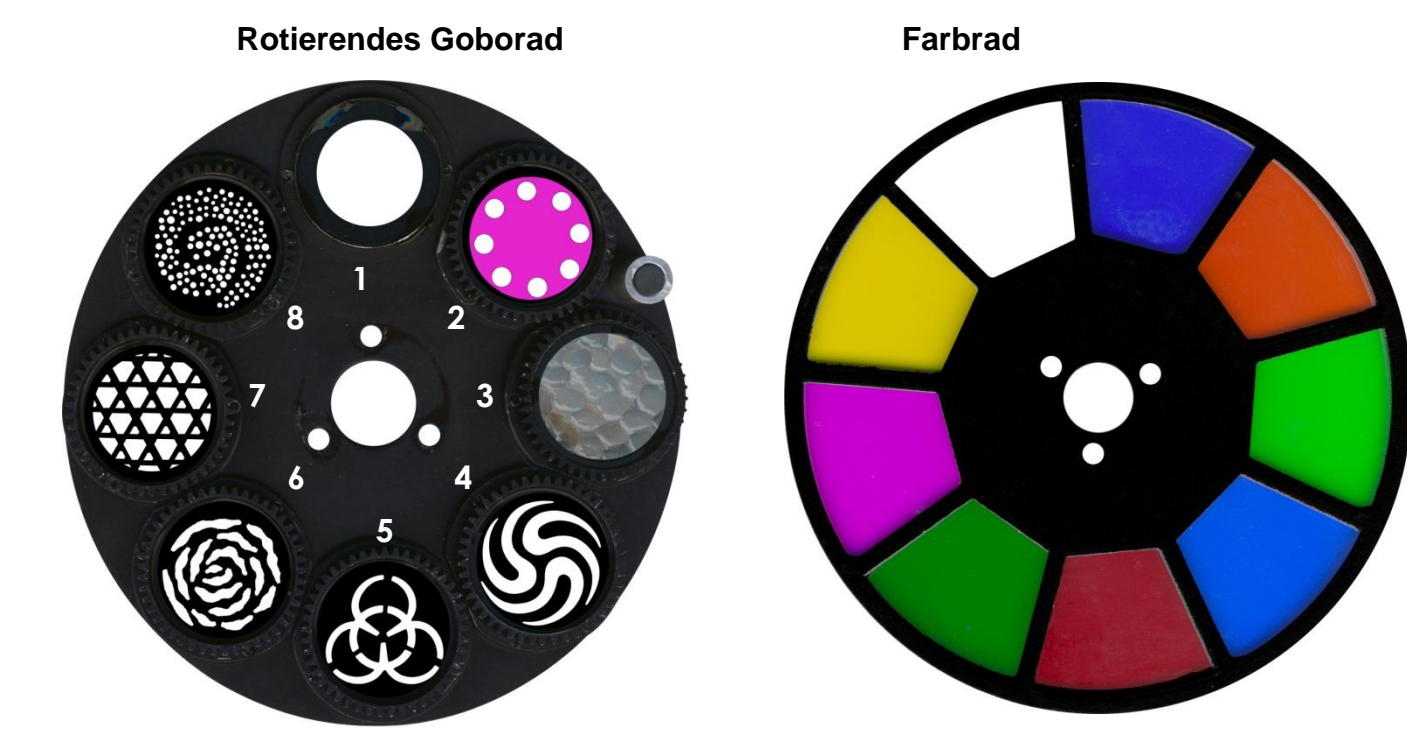

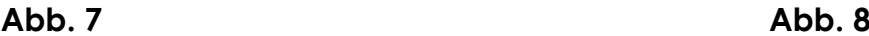

# <span id="page-24-1"></span>**Fehlersuche**

### <span id="page-24-2"></span>**Kein Licht, unbeweglich – alle Produkte**

Diese Anleitung zur Fehlersuche, soll bei der Lösung einfacher Probleme helfen. Falls ein Problem auftreten sollte, führen Sie die untenstehenden Schritte der Reihe nach aus, bis das Problem gelöst ist. Sobald das Gerät wieder ordnungsgemäß funktioniert, sollten die nachfolgenden Schritte nicht mehr ausgeführt werden.

Der Lichteffekt funktioniert nicht ordnungsgemäß – Wenden Sie sich an Fachpersonal.

Antwort: Es gibt drei mögliche Fehlerquellen: Stromversorgung, Lampe und Sicherung.

- **1.** Stromversorgung. Überprüfen Sie, ob das Gerät an eine geeignete Stromversorgung angeschlossen ist.
- **2.** Die LEDs. 50. Geben Sie den Phantom 25 LED Spot an Ihren Showtec-Händler zurück.
- **3.** Die Sicherung. Ersetzen Sie die Sicherung. Siehe Seite 22 für nähere Informationen zum Auswechseln der Sicherung.

### <span id="page-24-3"></span>**Keine Reaktion auf DMX-Signale**

Antwort: Die Fehlerquellen könnten das DMX-Kabel oder die Anschlussteile, ein defekter Controller oder eine defekte DMX-Karte für die Lichteffekte sein.

**1.** Überprüfen Sie das DMX-Kabel: Ziehen Sie den Netzstecker ab, wechseln Sie das DMX-Kabel aus und stecken Sie den Netzstecker erneut an.

Probieren Sie erneut, ob das Gerät nun auf DMX-Signale reagiert.

**2.** Stellen Sie fest, ob der Controller oder das Lichteffektgerät defekt sind. Funktioniert der Controller ordnungsgemäß mit anderen DMX-Produkten? Falls das nicht der Fall ist, lassen Sie ihn reparieren. Falls der Controller funktioniert, bringen Sie das DMX-Kabel und das Lichteffektgerät zu einem qualifizierten Techniker.

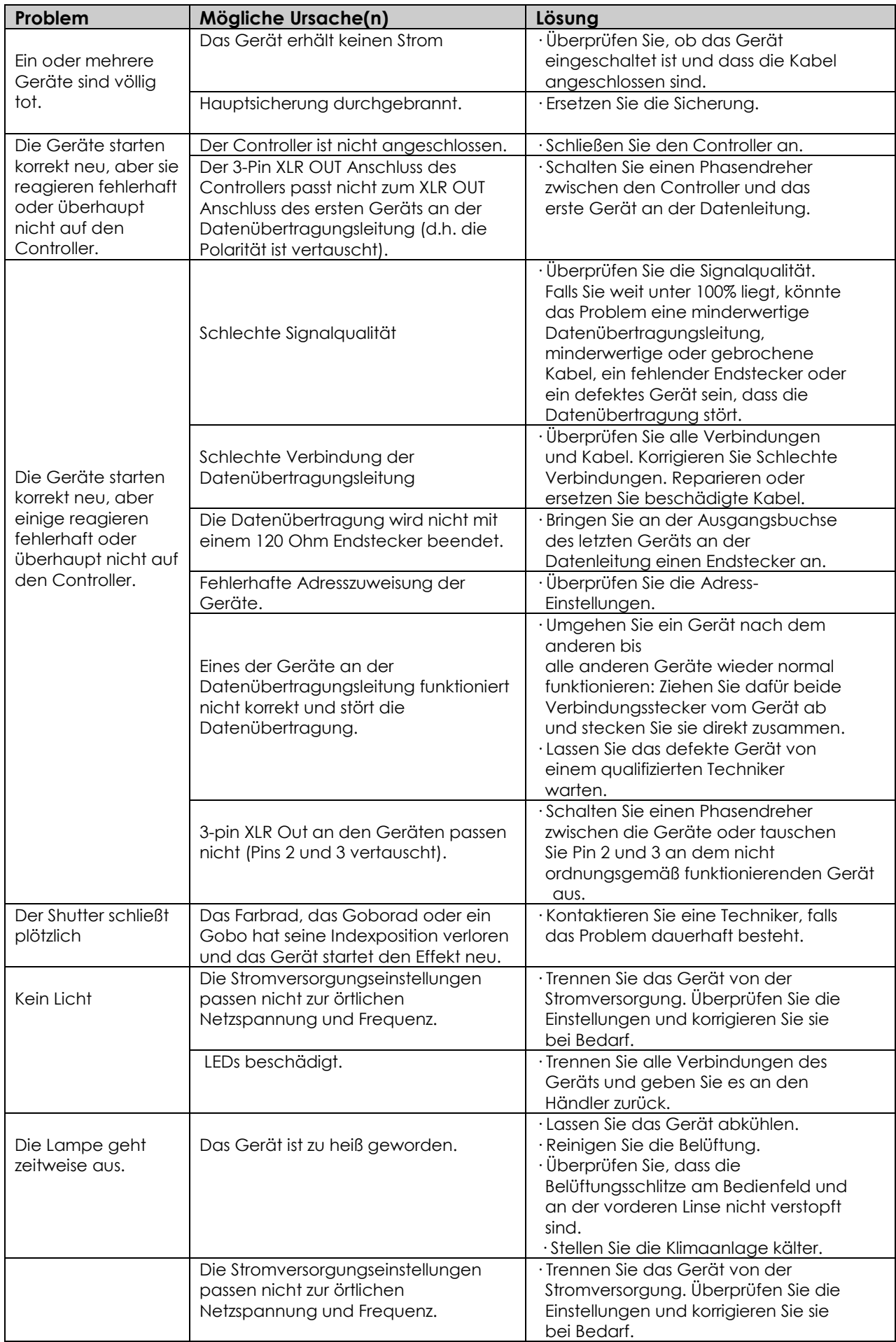

# <span id="page-26-0"></span>**Technische Daten**

Model: Showtec Phantom 50 LED Spot Leistungsaufnahme: 100-240 V AC Spitzenleistung: 227 Watt; kontinuierliche Leistung 185 Watt Sicherung: F2A/250V Abmessungen: 210x225x340mm (LxBxH) Gewicht: 5,64 kg

### **Bedienung und Programmierung**

Signal Pin OUT: Pin 1 Erdung, Pin 2 (-), Pin 3 (+) Setup und Adresszuweisung: LED-Bedienfeld Pan/Tilt-Auflösung: 8-16 Bit DMX-Kanäle: 13 oder 8 Signaleingang 3-Pin XLR Stecker Signalausgang 3-Pin XLR Buchse

#### **Elektromechanische Effekte**

DMX-Steuerung mit einem Standard-DMX-Controller Voreingestellte Automatische Programme + voreingestellte musikgetaktete Programme Vom Anwender auswählbare Pan- und Tilt-Bereiche, 540° / 360° / 180° Inversion der Pan/Tilt-Bewegung Special: Blackout der Pan/Tilt-Bewegung Pan  $0^{\circ} - 540^{\circ}$ Tilt 0º -- 270º Pan/Tilt-Auflösung: 16 Bit 16 voreingestellte, per DMX abrufbare Programme Rotation: bidirektional Prisma: 3-fach Prisma Lampe: 1 x 50W LED, weiß Farbrad mit 8 dichroitischen Filtern und Weiß Gobofunktionen: Gobo-Fließeffekt, Gobo-Shake Farbfunktionen: Split–Farben, Regenbogeneffekt Steuerung: DMX-512, Master/Slave, musikgetaktet Rotierendes Goborad mit 2 Glasgobos, 5 Metallgobos und offen mit Gobo-Shake-Funktion 8 automatische und 8 musikgetaktete Programme mit Master/Slave-Funktion Eine Klemmhalterung für eine einfache Handhabung und Montage im Traversenrahmen. Lichtleistung: 18,500 Lux/m. Strahlungswinkel: 17° Dimmer: 0-100% Stroboskopfunktion: 0-20Hz Fokus: Manueller Fokus Gehäuse: Schwarzes Metall & feuerfester Kunststoff

Anschlüsse: XLR Data in/out (XLR 3-pin), IEC Power in

Vom Anwender auswählbare **Basic (8CH) oder Advanced (13CH) Betriebsmodi**

#### **Gobos**

Farbrad: Hitzebeständig und Verstärkungsglas, dichroitische Glasbeschichtung Max. Umgebungstemperatur *t<sub>a</sub>*: 40°C; Max. Gehäusetemperatur *t*<sub>B</sub>: 80°C Kühlung: 2 Axialventilatoren – 1 im Projektor und 1 im Sockel Motor: Hochwertiger durch Mikroprozessoren gesteuerter Schrittmotor

#### **Mindestabstand:**

Mindestabstand zu brennbaren Oberflächen: 0,5m Mindestabstand zum beleuchteten Objekt: 1,3m

Unangekündigte Änderungen der technischen Daten und des Designs bleiben vorbehalten.

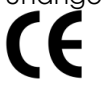

Website: [www.Showtec.info](http://www.showtec.info/) E-Mail: [service@highlite.nl](mailto:service@highlite.nl)

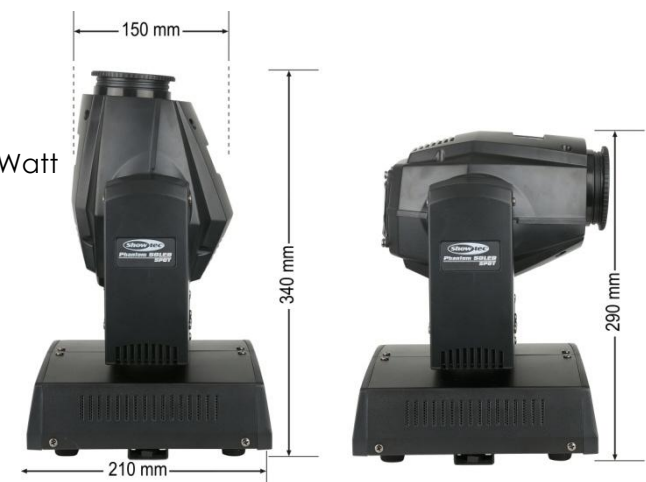

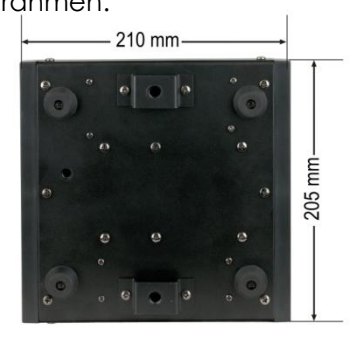

 $205 \text{ mm}$ 

**D6c** 

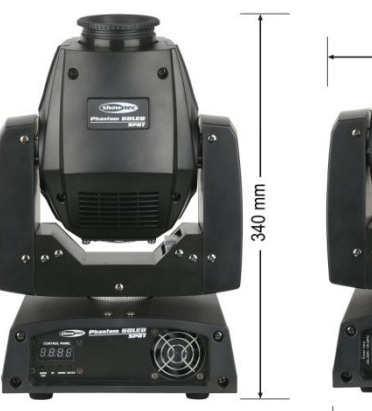

**13mm**

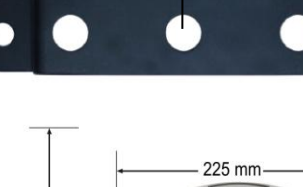

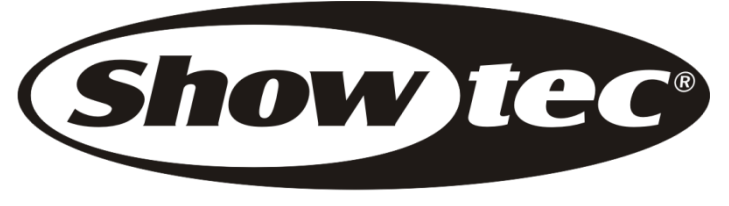

© 2014 Showtec.